# **SONY**

# *Digital Still Camera*

## Mode d'emploi

Lisez entièrement ce mode d'emploi avant d'utiliser l'appareil et conservez-le pour pouvoir le consulter en cas de besoin.

## Bedienungsanleitung

Bitte lesen Sie diese Anleitung vor Inbetriebnahme der Kamera sorgfältig durch, und bewahren Sie sie zum späteren Nachschlagen auf.

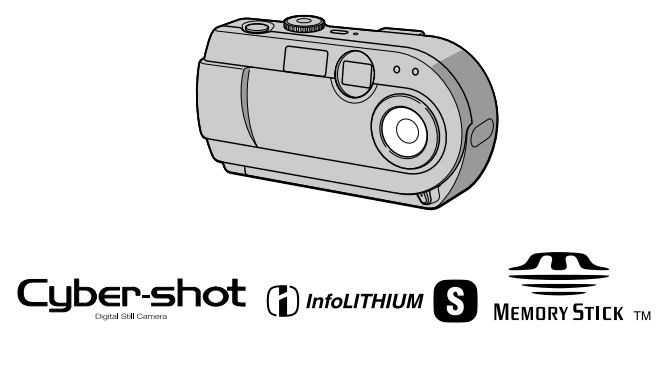

DSC-P20

©2001 Sony Corporation

# **DE**

**FR**

## **Français**

## **AVERTISSEMENT**

**Pour ne pas risquer un incendie ou une décharge électrique, n'exposez pas cet appareil à la pluie ou à l'humidité.**

**Pour ne pas vous exposer à une décharge électrique, n'ouvrez pas le boîtier de l'appareil. Ne confiez la réparation de cet appareil qu'à un technicien qualifié.**

**Pour les utilisateurs aux Etats-Unis et au Canada**

## **DEPOT DES BATTERIES AU LITHIUM-ION**

#### **DEPOSEZ LES BATTERIES AU LITHIUM-ION AUX ENDROITS RECOMMANDES.**

Vous pouvez rapporter les batteries au lithium-ion dans un centre de Service Sony ou dans un point de ramassage.

**Remarque :** Dans certains pays, il est interdit de jeter les batteries au lithium-ion avec les ordures ménagères ou dans les poubelles de bureau.

Pour connaître le centre de Service Sony le plus proche de chez vous, composez le 1-800-222-SONY (Etats-Unis uniquement). Pour connaître le point de ramassage le plus proche de chez vous, composez le 416-499- SONY (Canada uniquement).

**Avertissement :**Ne pas utiliser des batteries au lithium-ion qui sont endommagées ou qui fuient.

## **ATTENTION :**

POUR PREVENIR LES CHOCS ELECTRIQUES, NE PAS UTILISER CETTE FICHE POLARISEE AVEC UN PROLONGATEUR, UNE PRISE DE COURANT OU UNE AUTRE SORTIE DE COURANT, SAUF SI LES LAMES PEUVENT ETRE INSEREES A FOND SANS EN LAISSER AUCUNE PARTIE A DECOUVERT.

#### **Attention pour les clients européens**

Ce produit a fait l'objet d'essais ayant permis de constater qu'il respectait les limites prescrites par la directive sur la CEM sur l'utilisation de câbles de raccordement de moins de 3 mètres.

Les champs électromagnétiques aux fréquences spécifiées peuvent influencer l'image et le son de cet appareil.

## **"Memory Stick"**

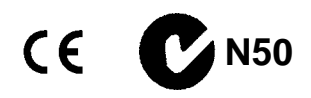

## **Pour les utilisateurs au Canada**

Cet appareil numérique de la classe B est conforme à la norme NMB-003 du Canada.

## **Batterie**

## **Pour les utilisateurs aux Etats-Unis et au Canada**

Cet appareil numérique de la classe B est conforme à la norme NMB-003 du Canada.

## **À lire attentivement avant d'utiliser l'appareil**

## **Essai d'enregistrement**

Avant d'enregistrer des événements importants, nous vous conseillons d'effectuer un test d'enregistrement afin de vous assurer que l'appareil fonctionne correctement.

## **Pas d'indemnisation en cas d'enregistrement manqué**

Dans le cas où l'enregistrement ou la lecture serait impossible en raison d'un dysfonctionnement de l'appareil ou une anomalie du support d'enregistrement, etc., ceci ne pourra donner lieu à une indemnisation.

#### **Remarque sur la compatibilité des données d'image**

- **•** Cet appareil est conforme à la norme universelle Design Rules for Camera File Systems de la JEITA (Japan Electric and Information Technology Industries Association). Cet appareil ne peut pas lire des images fixes enregistrées sur d'autres appareils (DCR-TRV890E/TRV900/ TRV900E, DSC-D700, DSC-D770) qui ne sont pas conformes à cette norme universelle. (Ces modèles ne sont pas commercialisés dans certaines zones.)
- **•** La lecture sur un autre appareil d'images enregistrées avec cet appareil et la lecture sur cet appareil d'images enregistrées ou montées sur un autre appareil ne sont pas garanties.

## **Précautions concernant les droits d'auteur**

Les émissions de télévision, films, cassettes vidéo et autres œuvres peuvent être protégés par des droits d'auteur. L'enregistrement non autorisé de telles œuvres peut constituer une infraction à la loi sur les droits d'auteur.

#### **Ne secouez pas et ne heurtez pas l'appareil**

Ceci pourrait non seulement provoquer des dysfonctionnements et empêcher l'enregistrement des images, mais aussi rendre le "Memory Stick" inutilisable et provoquer une détérioration ou une perte de données.

#### **Ne dirigez pas l'appareil vers le soleil ou une forte lumière**

Vous risqueriez de vous abîmer les yeux de manière irréversible.

## **Écran LCD, viseur LCD (modèles avec un viseur seulement) et objectif**

**•** L'écran LCD et le viseur LCD ont été fabriqués avec une technologie de très haute précision et plus de 99,99 % de pixels sont opérationnels. Il se peut, toutefois, que vous constatiez quelques petits points noirs et/ou brillants (blancs, rouges, bleus ou verts) permanents sur l'écran LCD et dans le viseur LCD. Ces points sont normaux pour ce procédé de fabrication et n'affectent aucunement l'enregistrement.

• Sovez attentif lorsque vous placez l'appareil près d'une fenêtre ou à l'extérieur. Une exposition prolongée de l'écran LCD, du viseur ou de l'objectif aux rayons directs du soleil peut provoquer des dysfonctionnements.

## **Remarques sur les piles**

Faites attention lorsque vous retirez les piles. Elles peuvent être chaudes après une longue utilisation de l'appareil.

## **Ne mouillez pas l'appareil**

Veillez à ne pas mouiller l'appareil lorsque vous l'utilisez sous la pluie ou dans des conditions similaires. Si vous constatez une condensation d'humidité, faites la disparaître comme il est indiqué à la page 66 avant d'utiliser l'appareil.

## **Faites des copies de sauvegarde**

Pour ne pas risquer de perdre vos images, copiez toujours (copie de sauvegarde) les données sur un disque.

## **Après une utilisation prolongée**

Le boîtier de l'appareil peut chauffer.

## **Avis**

Si de l'électricité statique ou de l'électromagnétisme interrompt le transfert de données, redémarrez l'application ou débranchez et rebranchez le câble USB.

# *Introduction*

## **Vous pouvez vérifier l'image après une prise de vue.**

Enregistrement d'images fixes : page 18 Lecture d'images fixes : page 26 Effacement d'images (DELETE) : page 57

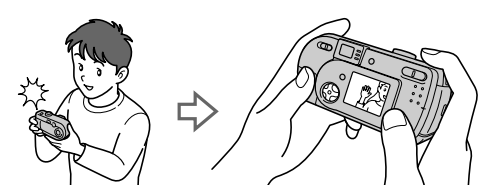

## **Vous pouvez transférer les images sur votre ordinateur.**

Vous pouvez copier les images sur votre ordinateur afin de les visualiser, les modifier ou les joindre à un message électronique. Un câble USB et un logiciel d'application sont fournis à cet effet.

Visualisation d'images sur un ordinateur : page 28

Enregistrement d'images fixes pour des messages électroniques (E-MAIL) : page 45

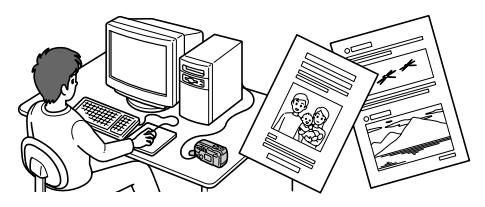

## **Vous pouvez filmer des séquences animées (MPEG Movie ou Clip Motion).**

Enregistrement d'images animées (MPEG MOVIE) : page 24

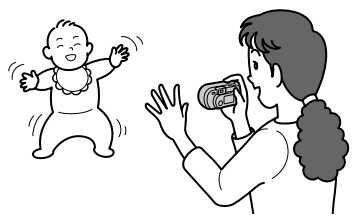

## **Vous avez le choix entre plusieurs modes d'enregistrement correspondant chacun à un type de prise de vue particulier :**

Création de fichiers animés "Clip Motion" : page 47 Enregistrement de documents texte (TEXT) : page 46 Enregistrement d'images fixes dans des fichiers non compressés (TIFF) : page 47

## **Table des matières**

## **Préparation**

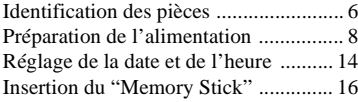

## **Opérations de base**

## B **Enregistrement**

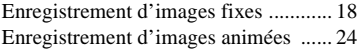

## B **Lecture**

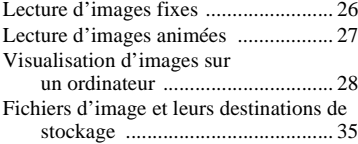

## **Opérations avancées**

#### **Avant d'effectuer des opérations avancées**

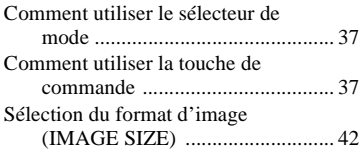

## B **Différents modes d'enregistrement**

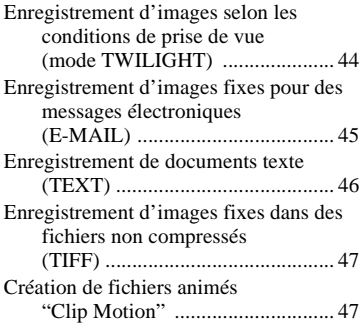

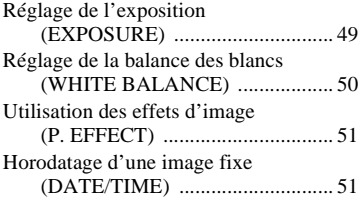

## B **Différents modes de lecture**

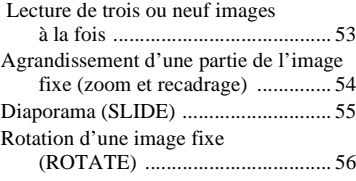

## B **Montage**

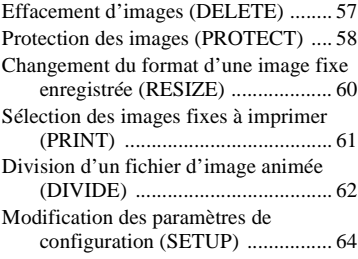

## **Informations complémentaires**

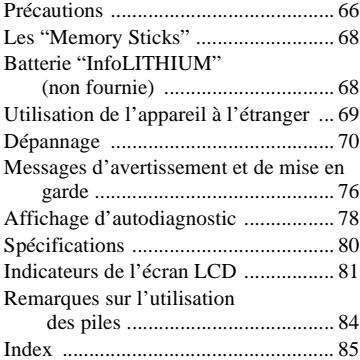

## **Préparation**

# *Identification des pièces*

Pour les informations sur l'utilisation des pièces, reportez-vous aux pages indiquées entre parenthèses.

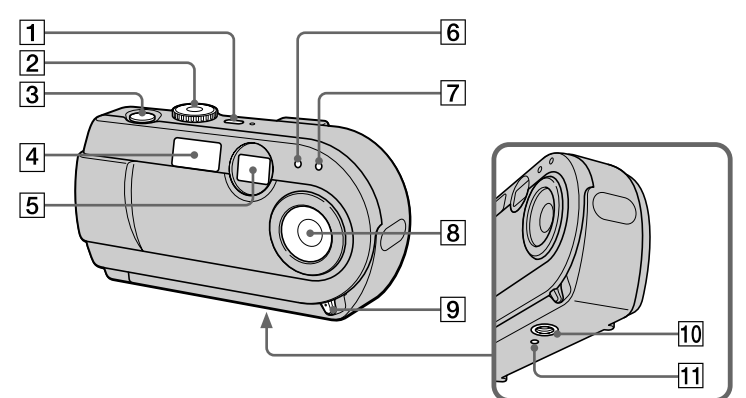

## A **POWER touche/témoin (14)**

Appuyez continuellement sur cette touche pendant une seconde environ pour mettre l'appareil sous tension.

## B **Sélecteur de mode (17, 37)**

- : pour une prise de vue en mode TWILIGHT
- **D**: pour enregistrer des images fixes
- $\blacktriangleright$  : pour visionner ou monter les images
- **illection**: pour enregistrer des images animées ou des images Clip Motion
- SET UP : pour modifier les paramètres de configuration
- C **Déclencheur (18, 25)**
- D **Flash (22)**

E **Fenêtre du viseur**

## $\boxed{6}$  Cellule photoélectrique du **flash**

Ne la bouchez pas lors d'une prise de vue au flash.

- G **Retardateur (21, 25)**
- **8** Objectif
- **9** Taquet d'ouverture/fermeture **du cache d'objectif**
- **10** Douille de trépied (face **inférieure)**

Utilisez un trépied avec une longueur de vis inférieure à 5,5 mm (7/32 po.). Si la vis est trop longue, vous ne parviendrez pas à fixer solidement l'appareil sur le trépied et il pourra être endommagé.

**Touche RESET (70)** 

 $\overline{9}$ 10  $\overline{11}$ Ch  $\overline{12}$  $\overline{13}$  $\overline{14}$  $\overline{15}$ **Comment fixer la bandoulière**

- A **Commutateur MACRO (23)**
- B **Viseur**

 $\overline{1}$ 

 $\sqrt{2}$ 

 $\overline{3}$ 

 $\overline{4}$ 

 $\overline{5}$ 

 $\overline{6}$ 

 $\overline{7}$  $\overline{8}$ 

> **Témoin de retardateur/ enregistrement (rouge) Témoin de verrouillage AE (vert)**

**Témoin /CHG (charge du flash/charge de la batterie) (orange) (20)**

- C **Touche MENU (38)**
- D **Cache-prise (10, 12)**
- E **Prise DC IN (10, 12)**
- F **Prise USB (30, 32)**
- G **Touche de commande (17, 37)**
- **B** Écran LCD
- **9** Touche DISPLAY/LCD ON/OFF **(20)**
- **10** Touche de zoom numérique **(pour l'enregistrement) (21) Touche INDEX/zoom (pour la lecture) (54)**
- **T1** Crochet pour dragonne
- **12** Commutateur OPEN
- **13** Couvercle de la batterie
- N **Témoin d'accès (16)**
- **15** Couvercle du "Memory Stick"

**Préparation**

Préparation

# *Préparation de l'alimentation*

## **Mise en place des piles fournies ou d'une batterie en option**

Cet appareil ne fonctionne qu'avec les piles suivantes :

- **•** Deux piles alcalines de format AA (fournies)\*
- **•** Batterie "InfoLITHIUM" (série S) (NP-FS11) (recommandée, non fournie)
- **•** Deux piles au nickel-métal hybride de format AA (non fournies)
- **•** Deux piles au nickel-cadmium de format AA (non fournies)

La batterie "InfoLITHIUM" est recommandée pour une grande autonomie. Notez que par "piles", on entend des piles alcalines de format AA dans ce manuel.

∗ Des piles alcalines Sony Stamina sont recommandées. Lorsque vous utilisez l'appareil avec des piles alcalines, reportez-vous à "Remarques sur l'utilisation des piles" à la page 84.

## **Piles**

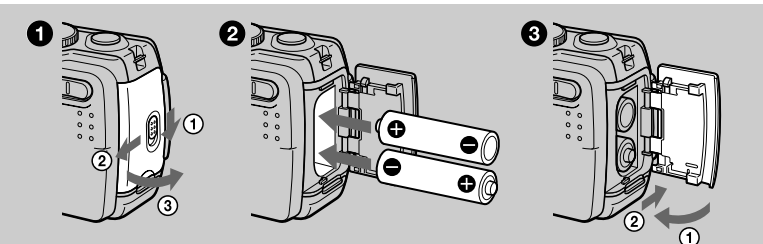

## **Batterie "InfoLITHIUM" (non fournie)**

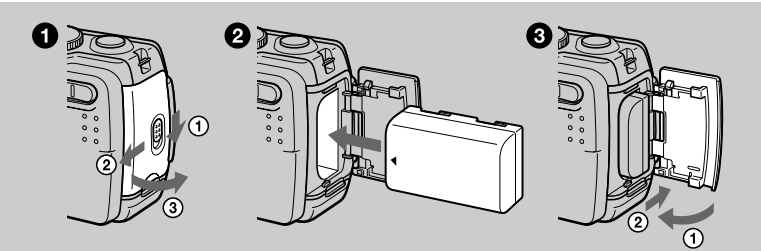

Insérez la batterie avec la marque ▲ tournée vers le logement de batterie.

## 1 **Ouvrez le couvercle de la batterie.**

Ouvrez le couvercle tout en poussant le commutateur OPEN dans le sens de la flèche.

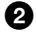

## 2 **Mettez les piles en place.**

Insérez les deux piles de format AA avec les côtés  $\oplus$  et  $\ominus$  tournés comme sur la figure. Veillez à ne pas insérer les piles à l'envers.

## 3 **Refermez le couvercle de la batterie.**

Poussez les piles avec le couvercle et fermez celui-ci fermement jusqu'à ce qu'il se verrouille.

## **Pour retirer les piles**

Tournez l'appareil de sorte que le couvercle du logement des piles soit en haut, ouvrez le couvercle et retirez les piles. Veillez à ne pas faire tomber les piles en les retirant.

## **Mode d'économie d'énergie**

Lorsque l'appareil fonctionne sur piles, placez POWER SAVE sur ON à l'écran SET UP pour prolonger leur autonomie. Ce paramètre a été réglé sur ON en usine (page 65).

Pour plus d'informations sur le mode d'économie d'énergie, voir page 84.

## **Fonction de mise hors tension automatique**

Si vous n'utilisez pas l'appareil pendant trois minutes environ durant l'enregistrement ou la lecture, il s'éteint automatiquement pour économiser la batterie. Pour le réutiliser, remettez-le sous tension en appuyant sur la touche POWER. La fonction de mise hors tension automatique ne fonctionne que lorsque l'appareil est alimenté par la batterie. Elle est inopérante lors de la lecture d'images animées, en mode diaporama (page 55) ou lorsqu'un connecteur est branché à la prise USB ou à la prise DC IN.

## **\* Qu'est-ce qu'une batterie "InfoLITHIUM" ?**

La batterie "InfoLITHIUM" est une batterie au lithium-ion capable d'échanger des données (sur sa consommation, par exemple) avec un appareil vidéo compatible. Votre appareil est compatible avec la batterie "InfoLITHIUM" (série S). Les batteries "InfoLITHIUM" série S sont identifiées par l'indication  $\mathbb Q$  *mourrhium*  $\mathbb S$ . "InfoLITHIUM" est une marque de Sony Corporation.

## **Batterie NP-FS11 (non fournie)**

Lorsque vous photographiez dans un endroit très froid ou que vous utilisez l'écran LCD, l'autonomie de la batterie diminue. Lors d'une utilisation de l'appareil dans un endroit très froid, placez la batterie dans votre poche, par exemple, pour la garder au chaud et ne l'introduisez dans l'appareil que juste avant la prise de vue. Si vous utilisez un chauffe-poche, veillez à ce qu'il ne vienne pas directement en contact avec la batterie.

## **Charge de la batterie (non fournie)**

Il n'est pas possible de charger la batterie lorsque l'appareil est sous tension. Mettez l'appareil hors tension.

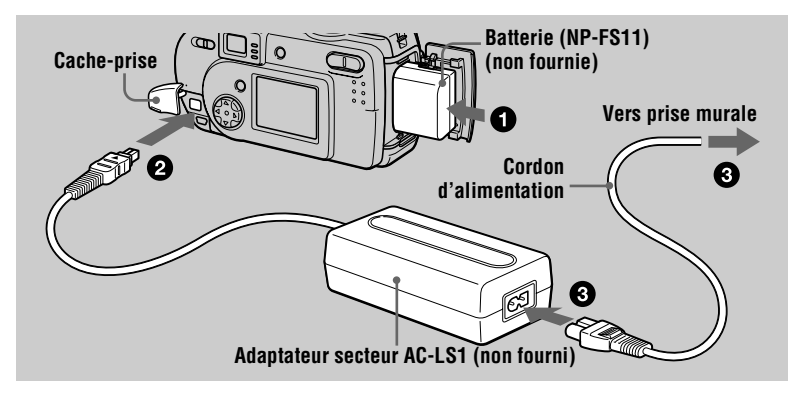

1 **Insérez la batterie dans l'appareil.**

- 2 **Ouvrez le cache-prise et branchez le câble de raccordement CC à**  la prise DC IN de l'appareil avec la marque ▲ tournée vers le haut.
- **8** Raccordez le cordon d'alimentation à l'adaptateur secteur (non **fourni), puis à une prise murale.**

Le témoin  $\frac{1}{2}$ /CHG s'allume lorsque la charge commence. Lorsque le témoin /CHG s'éteint, la charge est terminée.

## **Après avoir chargé la batterie**

Débranchez l'adaptateur secteur de la prise DC IN de l'appareil.

## **Indicateur de charge restante**

Si vous utilisez une batterie "InfoLITHIUM" en option, le temps pendant lequel vous pouvez encore enregistrer ou visionner des images s'affiche sur l'écran LCD de l'appareil.

Cette indication n'est pas toujours très précise, ceci dépendant des conditions d'utilisation et ambiantes.

Une charge à une température ambiante de 10 à 30 °C (50 à 86 °F) est recommandée. Le temps restant ne s'affiche pas lorsque vous utilisez des piles alcalines AA.

## **Utilisation de l'appareil à l'étranger**

Pour plus d'informations, voir page 69.

## **Remarque**

Lorsque vous allumez et éteignez l'écran LCD, il faut environ une minute pour que la durée de charge restante de la batterie s'affiche correctement.

## **Autonomie de la batterie et nombre d'images pouvant être enregistrées/lues**

### **Enregistrement d'images fixes\***

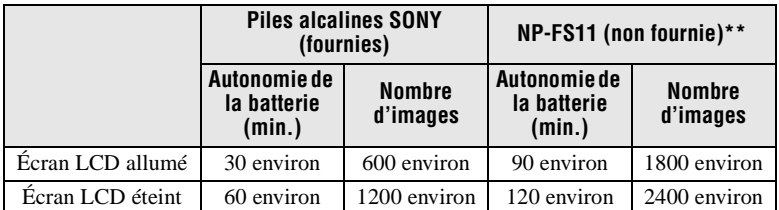

Autonomie approximative et nombre d'images pouvant être enregistrées/lues avec un format d'image de 640×480, une qualité d'image standard, sans flash  $\circledast$  et en mode d'enregistrement NORMAL.

- ∗ Enregistrement à des intervalles d'environ 3 secondes avec le mode d'économie d'énergie désactivé (en mode d'enregistrement continu, le mode d'économie d'énergie ne fonctionne pas efficacement).
- ∗∗ Avec une batterie complètement chargée à une température de 25 °C (77 °F).

## **Lecture d'images fixes\*\*\***

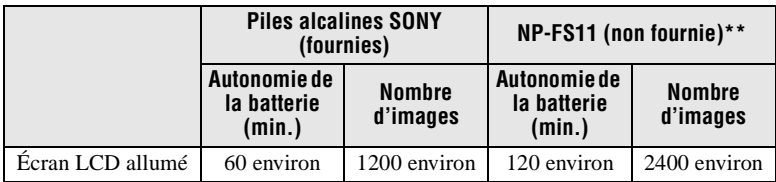

Autonomie et nombre d'images 640×480 approximatifs.

∗∗ Avec une batterie complètement chargée à une température de 25 °C (77 °F).

∗∗∗ Lecture d'images uniques dans l'ordre à des intervalles de 3 secondes environ

## **Enregistrement d'images animées**

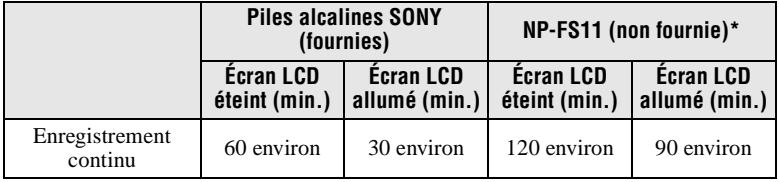

Temps d'enregistrement approximatif avec un format d'image de 160×112.

∗ Avec une batterie complètement chargée à une température de 25 °C (77 °F).

#### **Remarques**

- **•** Il se peut que l'appareil ne fonctionne pas dans un endroit très froid lorsque vous utilisez des piles alcalines. Même si vous utilisez une batterie "InfoLITHIUM" (non fournie), son autonomie et le nombre d'images diminuent si vous utilisez l'appareil par de basses températures, si vous photographiez au flash ou si vous mettez fréquemment l'appareil sous/ hors tension.
- **•** Les nombres d'images dans le tableau ci-dessus sont indicatifs. Ils peuvent être inférieurs dans certaines conditions.
- **•** La capacité du "Memory Stick" est limitée. Les chiffres ci-dessus sont à titre indicatif pour un enregistrement/lecture en continu en remplaçant le "Memory Stick."
- **•** Lorsque LCD BACKLIGHT est sur BRIGHT, l'autonomie de la batterie et le nombre d'images diminuent.

## **Durée de charge**

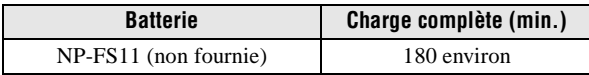

Temps approximatif pour charger une batterie entièrement déchargée à l'aide de l'adaptateur secteur AC-LS1 (non fourni) à une température de 25 °C (77 °F).

## **Utilisation de l'adaptateur secteur (non fourni)**

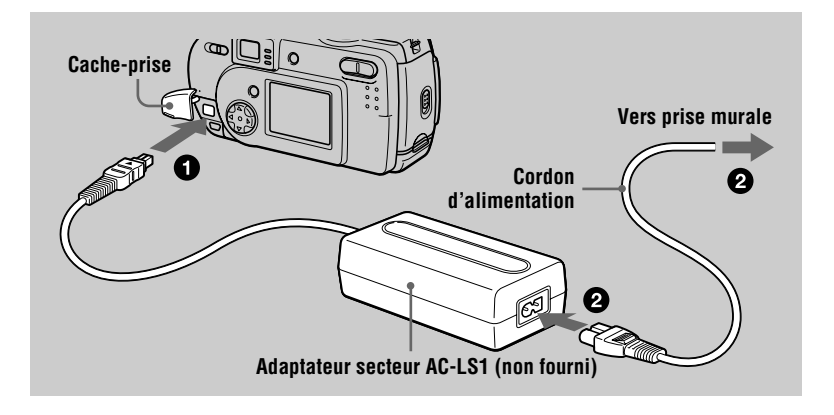

1 **Ouvrez le cache-prise et branchez le câble de raccordement CC à**  la prise DC IN de l'appareil avec la marque ▲ tournée vers le haut.

2 **Raccordez le cordon d'alimentation à l'adaptateur secteur (non fourni), puis à une prise murale.** 

## **Pour utiliser l'appareil avec une batterie d'automobile**

Utilisez un adaptateur CC/chargeur Sony (non fourni).

## **Lorsque vous utilisez l'adaptateur secteur**

Utilisez-le près de la prise murale. En cas d'anomalie, débranchez la fiche de la prise murale.

# *Réglage de la date et de l'heure*

La première fois que vous utilisez l'appareil, vous devez régler la date et l'heure. Si elles ne sont pas réglées, l'écran CLOCK SET apparaît à chaque fois que vous mettez l'appareil sous tension.

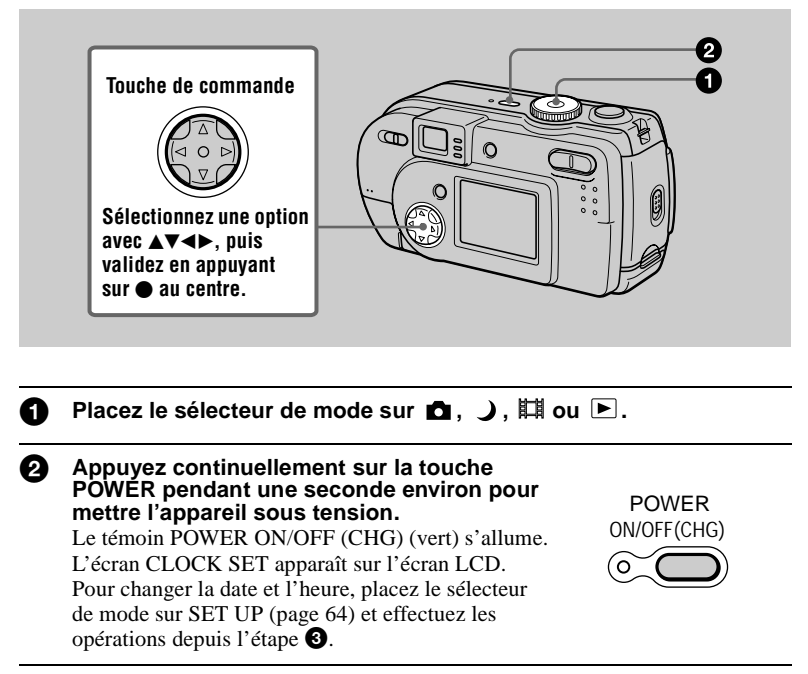

3 **Sélectionnez le type d'affichage de la date**  avec **∆/▼** de la touche de commande, puis **appuyez sur ● au centre.** 

Choisissez entre [Y/M/D] (année/mois/jour), [M/D/Y] (mois/jour/année) et [D/M/Y] (jour/mois/ année).

4 **Sélectionnez l'élément (année, mois, jour, heures ou minutes) que vous désirez régler avec** b**/**B **de la touche de commande.** 

L'élément à régler est indiqué par  $\triangle$ / $\nabla$ .

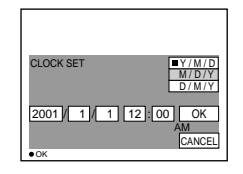

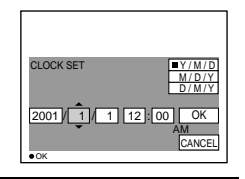

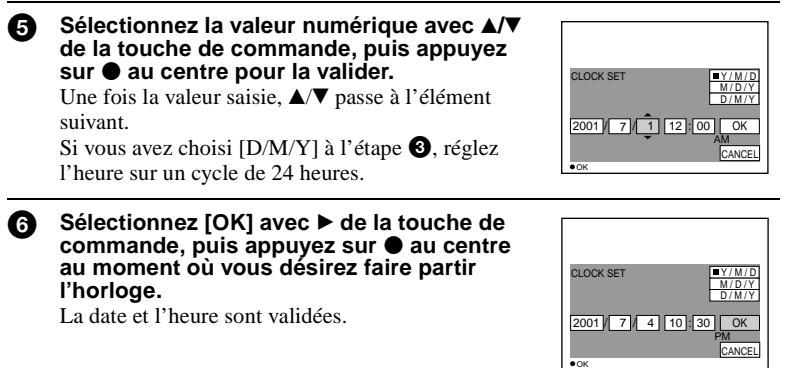

## **Pour abandonner le réglage de la date et de l'heure**

Sélectionnez [CANCEL] avec  $\triangle$ / $\nabla$ / $\triangleleft$  de la touche de commande, puis appuyez  $sur$  au centre.

#### **Remarque**

Si la batterie-bouton rechargeable vient à se décharger complètement (page 67), l'écran CLOCK SET apparaît à nouveau. Dans un tel cas, réglez à nouveau la date et l'heure en commençant à l'étape  $\odot$  ci-dessus.

# *Insertion du "Memory Stick"*

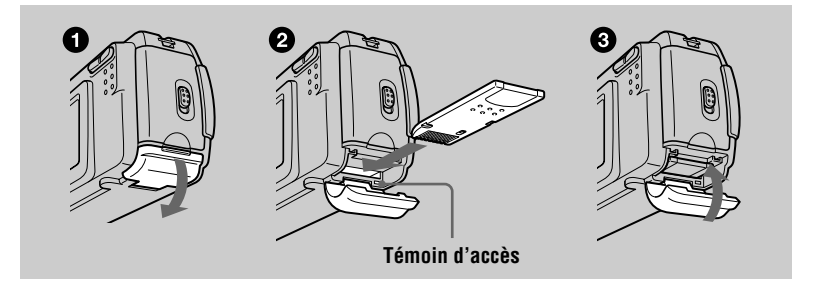

1 **Ouvrez le couvercle du "Memory Stick".**

## 2 **Insérez le "Memory Stick".**

Insérez le "Memory Stick" avec la marque B tournée vers le logement de batterie comme sur la figure jusqu'à ce qu'il produise un déclic.

## 3 **Fermez le couvercle du "Memory Stick".**

## **Retrait du "Memory Stick"**

Ouvrez le couvercle du "Memory Stick", puis exercez une brève pression sur le "Memory Stick" sans trop appuyer.

## **Remarques**

- **•** Insérez fermement le "Memory Stick" jusqu'à ce qu'il produise un déclic. S'il est mal inséré, le message "MEMORY STICK ERROR" s'affiche.
- **•** Ne retirez jamais le "Memory Stick" et ne mettez jamais l'appareil hors tension lorsque le témoin d'accès est allumé.
- **•** Il n'est pas possible d'enregistrer ou d'effectuer un montage d'images sur un "Memory Stick" si le taquet de protection contre l'effacement est sur LOCK.

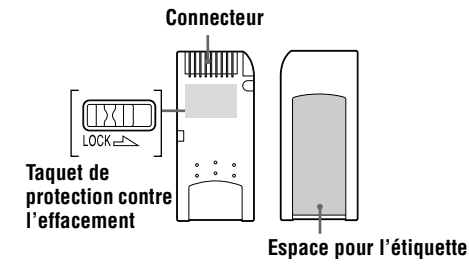

La position et la forme du taquet de protection contre l'effacement diffèrent selon le type de "Memory Stick" utilisé.

# *Opérations de base*

## **Comment utiliser le sélecteur de mode**

Le sélecteur de mode change la fonction utilisée pour l'enregistrement, la lecture ou le montage. Placez-le comme suit avant de commencer à utiliser l'appareil.

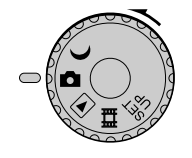

- **: pour enregistrer des images fixes en mode TWILIGHT**
- **1** : pour enregistrer des images fixes<br>  $\blacktriangleright$  : pour visionner ou monter des ima
	- **: pour visionner ou monter des images**
- **: pour enregistrer des images animées ou des images Clip Motion**
- **SET UP : pour modifier les paramètres de configuration (Cette position SET UP vous permet de modifier des paramètres peu utilisés.)**

## **Comment utiliser la touche de commande**

Lorsque le menu n'est pas affiché, la touche de commande vous permet d'effectuer les opérations suivantes :

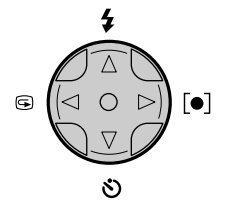

- $(A)$ : prise de vue avec le flash
- **(**V**) : prise de vue avec le retardateur**
	- 7 **(**b**) : vérification de la dernière image enregistrée**
- **(**B**): prise de vue en réglant l'exposition sur le point que vous désirez privilégier**

Lorsque vous sélectionnez les fonctions ci-dessus à l'aide de la touche de commande lors d'une prise de vue avec l'écran LCD éteint, l'écran LCD s'allume pendant environ 2 secondes et l'icône de la fonction sélectionnée apparaît sur l'écran. L'écran LCD s'allume aussi automatiquement lorsque vous appuyez sur la touche MENU, mais, dans ce cas, il ne s'éteint pas automatiquement.

# *Enregistrement d'images fixes*

Les images fixes sont enregistrées en format JPEG.

Avant d'enregistrer des images fixes, appuyez sur la touche POWER pour mettre l'appareil sous tension et insérez un "Memory Stick".

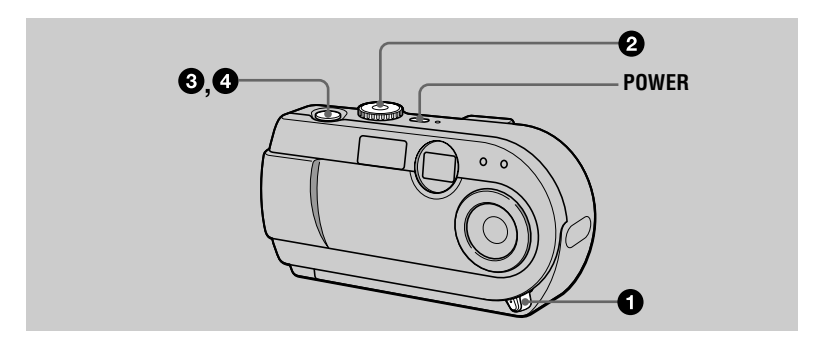

1 **Ouvrez le cache d'objectif.**

Placez le sélecteur de mode sur **ou** ...

## 3 **Enfoncez le déclencheur à mi-course et maintenez-le sur cette position.**

L'image se fige momentanément, mais elle n'est pas encore enregistrée. Pendant le clignotement du témoin de verrouillage  $AE \odot$ , l'appareil règle automatiquement l'exposition de l'image capturée. Lorsque les réglages automatiques sont terminés, le témoin de verrouillage  $AE \cdot$  cesse de clignoter pour rester continuellement allumé. L'appareil est alors prêt pour la prise de vue.

Si vous relâchez le déclencheur, l'enregistrement de l'image est annulé.

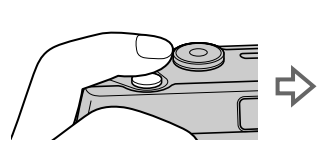

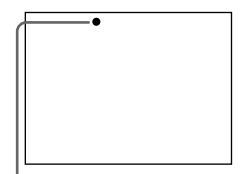

**Le témoin de verrouillage AE (vert) clignote** t **reste allumé**

## **19-FR**

# B **Enregistrement** Enregistrement

## 4 **Appuyez complètement sur le déclencheur.**

Vous entendez le bruit de l'obturateur.

"RECORDING" apparaît sur l'écran LCD et l'image est enregistrée sur le "Memory Stick". Lorsque "RECORDING" disparaît, vous pouvez enregistrer l'image suivante.

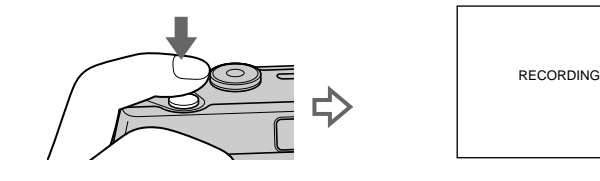

## **Nombre d'images enregistrables sur un "Memory Stick"**

Voir pages 43 et 45 à 48.

#### **Remarques**

- **•** Lorsque vous photographiez un sujet clair, il se peut que la couleur de l'écran LCD change après le verrouillage AE. Ceci n'affecte toutefois pas l'image enregistrée.
- Si vous enfoncez complètement le déclencheur d'une seule traite à l'étape <sup>3</sup>. l'appareil commence à enregistrer à la fin du réglage automatique. L'enregistrement n'est, toutefois, pas possible pendant le clignotement du témoin  $\frac{1}{2}$  /CHG (page 20). (Pendant ce clignotement, l'appareil recharge le flash.)

## **Tenue en main correcte**

Tenez l'appareil en veillant à ne pas boucher le flash avec les doigts et à ne pas toucher la partie de l'objectif lors de la prise de vue.

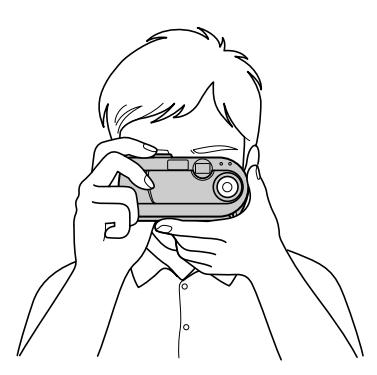

## **Enregistrement d'images à l'aide du viseur ou de l'écran LCD**

Vous pouvez économiser la charge de la batterie en éteignant l'écran LCD et en utilisant le viseur pour la prise de vue.

À chaque pression sur DISPLAY/LCD ON/OFF, l'état de l'écran LCD change comme suit :

Pour une description détaillée des indications, voir page 81.

Le rétroéclairage LCD s'allume.

(Tous les indicateurs disponibles apparaissent.)

 $\downarrow$ Le rétroéclairage LCD s'allume.

(Les messages d'avertissement sont activés.)

 $\downarrow$ Le rétroéclairage LCD s'éteint.

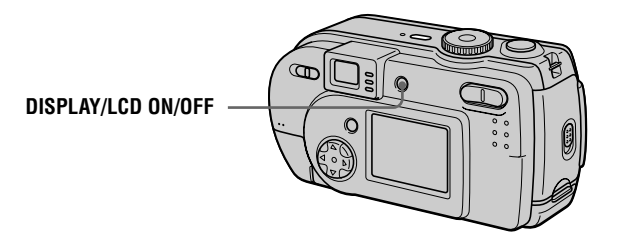

## **Indicateurs dans le viseur**

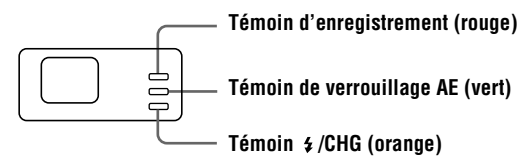

## **Remarques**

- **•** Il n'est pas possible de voir tout le champ enregistré dans le viseur. Pour voir correctement le champ enregistré, il est recommandé d'utiliser l'écran LCD pour la prise de vue.
- **•** Si le sujet est distant de moins de 1 m (3 1/4 pi.), visez avec l'écran LCD en raison de l'écart entre le viseur et l'objectif.
- **•** Lorsque [DEMO] est sur [ON] dans les paramètres SET UP, il n'est pas possible d'éteindre l'écran LCD une fois que la démonstration commence.
- **•** Il n'est pas possible d'éteindre le rétroéclairage dans SET UP et lors de l'affichage du menu.
- **•** Il n'est pas possible de faire disparaître les indicateurs du retardateur et certains indicateurs utilisés dans les opérations avancées.
- **•** Les indicateurs de l'écran LCD ne sont pas enregistrés.

## **Vérification de la dernière image enregistrée (Quick Review)**

Vous pouvez vérifier la dernière image enregistrée en faisant disparaître le menu de l'écran (page 38) et en appuyant sur  $\blacktriangleleft$  ( $\textcircled{9}$ ) de la touche de commande. (Vous pouvez effectuer cette opération, même avec l'écran LCD éteint.)

**Pour revenir au mode d'enregistrement normal :** appuyez légèrement sur le déclencheur ou appuyez à nouveau sur  $\P$  ( $\bigcirc$ ).

**Pour effacer l'image :** 1. Appuyez sur MENU. 2. Sélectionnez [DELETE] avec ▶ de la touche de commande, puis appuyez sur  $\bullet$  au centre. 3. Sélectionnez [OK] avec  $\blacktriangle$  de la touche de commande, puis appuyez sur  $\blacktriangleright$  au centre.

## **Utilisation de la fonction de zoom numérique**

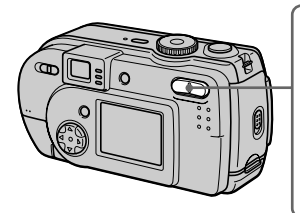

**Touche de zoom numérique Côté W : grand-angle (le sujet paraît plus éloigné)**

**Côté T : téléobjectif (le sujet paraît plus proche)**

Cet appareil possède une fonction de zoom numérique permettant un grossissement jusqu'à 3×. Le zoom numérique agrandit l'image par un traitement numérique. Le zoom numérique est inopérant lorsque l'écran LCD est éteint.

#### **Remarques**

- **•** Le zoom numérique est inopérant pour les images animées.
- **•** Visez avec l'écran LCD lorsque vous utilisez la fonction de zoom numérique. Les images agrandies avec le zoom numérique n'apparaissent pas dans le viseur.

## **Utilisation du retardateur**

Lorsque vous utilisez la fonction de retardateur, le sujet est enregistré environ 10 secondes après que vous appuyez sur le déclencheur.

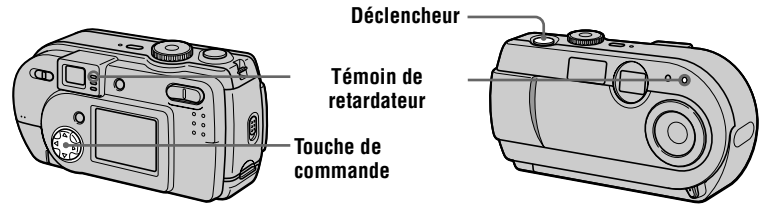

Faites disparaître le menu (page 38), puis appuyez sur la touche de commande  $\blacktriangledown$ ( $\langle \mathbf{\hat{S}} \rangle$ ). L'indicateur  $\langle \mathbf{\hat{S}} \rangle$  (retardateur) apparaît sur l'écran LCD, et 10 secondes environ après la pression sur le déclencheur, le sujet est enregistré. Le témoin de retardateur clignote et un signal sonore se fait entendre entre le moment où vous appuyez sur le déclencheur et le déclenchement. Pour annuler la prise de vue avec le retardateur, appuyez à nouveau sur la touche de commande  $\nabla$  ( $\aleph$ ).

## **Enregistrement d'images au flash**

Le réglage d'usine est auto (pas d'indicateur). Dans ce mode, le flash se déclenche automatiquement lorsque l'éclairage est insuffisant. Pour changer le mode de flash, faites disparaître le menu (page 38), puis appuyez plusieurs fois sur la touche de commande  $\blacktriangle$  ( $\blacktriangle$ ) de façon que le témoin du mode de flash apparaisse sur l'écran LCD.

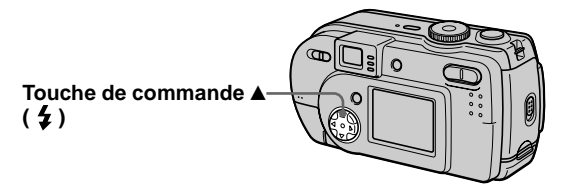

À chaque pression sur la touche de commande  $\blacktriangle$  ( $\sharp$ ), l'indicateur change comme suit : (Pas d'indicateur)  $\rightarrow$   $\leftrightarrow$   $\rightarrow$  ( $\rightarrow$  (Pas d'indicateur)

Flash toujours actif : le flash se déclenche quel que soit l'éclairage ambiant.

Pas de flash : le flash ne se déclenche pas.

Vous pouvez changer l'intensité lumineuse du flash avec  $[4 \pm]$  (FLASH LEVEL) dans les paramètres du menu (page 39).

## **Pour atténuer le phénomène des yeux rouges**

Placez [RED EYE REDUCTION] sur [ON] dans les paramètres de configuration. Le flash se déclenche juste avant l'enregistrement pour atténuer le phénomène des yeux rouges (page 64). Lorsque [ON] est sélectionné et que le sélecteur de mode est sur  $\Box$  ou  $\Box$ ,  $\bullet$  apparaît sur l'écran LCD.

## **Remarques**

- **•** Lorsque [ISO] est sur [AUTO] dans les paramètres du menu, la distance de prise de vue recommandée avec le flash intégré est de 0,7 à 2,0 m (27 5/8 po. à 6 pi. 6 3/4 po.). Lorsque [ISO] n'est pas sur [AUTO], le flash peut être inopérant même si vous changez le niveau de flash.
- **•** La fonction d'atténuation des yeux rouges ne produit pas toujours l'effet désiré si le sujet présente certaines particularités individuelles, s'il est distant, si son regard n'est pas tourné vers l'appareil au moment du premier flash ou en raison d'autres conditions.
- **•** L'effet de flash ne s'obtient pas facilement si vous utilisez le flash (mode flash toujours actif) dans un endroit clair.
- Pendant la charge du flash, le témoin  $\frac{4}{\sqrt{CHG}}$  clignote. Après la charge, le témoin s'éteint.
- **•** Le flash ne fonctionne pas lors de l'enregistrement d'images animées (sauf Clip Motion).
- Lorsque vous enregistrez des images dans un endroit sombre avec l'appareil réglé sur  $\circledast$  (pas de flash), la vitesse d'obturation diminue. Il est alors recommandé d'utiliser un trépied pour éviter les secousses.

## **Réglage de l'exposition pour le sujet**

Faites disparaître le menu, puis appuyez sur la touche de commande  $\blacktriangleright$  ( $\blacktriangleright$ ). Le réticule du spotmètre apparaît sur l'écran LCD. Vous pouvez régler l'exposition (fonction spotmètre) en privilégiant un point s'il y a un contre-jour ou si le contraste entre le sujet et le fond est important. Positionnez le point que vous désirez enregistrer sur le réticule du spotmètre. Pour désactiver la fonction spotmètre, appuyez à nouveau sur la touche de commande  $\blacktriangleright$  ( $\lbrack \bullet \rbrack$ ).

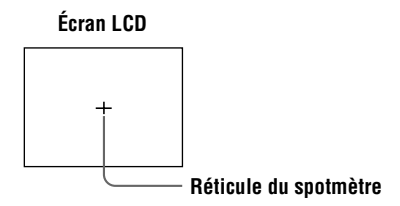

## **Enregistrement d'images de près**

Placez le commutateur MACRO sur ON. L'indicateur  $\mathbf{\nabla}$  (macro) s'affiche sur l'écran LCD. Cette fonction vous permet d'effectuer des prises de vues rapprochées de sujets situés entre 15 cm (6 po.) et 19 cm (7 1/2 po.) environ. L'inscription "0.2m" sur l'appareil indique la distance approximative de prise de vue. Utilisez-la pour prendre de près des petits sujets tels que fleurs ou insectes.

## **Remarques**

- **•** Après la prise de vue en macro, remettez le commutateur MACRO sur OFF. Si vous laissez le commutateur MACRO sur ON, il se peut que l'appareil ne puisse pas effectuer la mise au point sur des sujets distants ou que l'image soit sombre lors des prises de vues au flash.
- **•** Lorsque vous enregistrez des images en mode macro, utilisez l'écran LCD. Si vous utilisez le viseur, le champ visible dans le viseur pourra être différent du champ réellement enregistré.

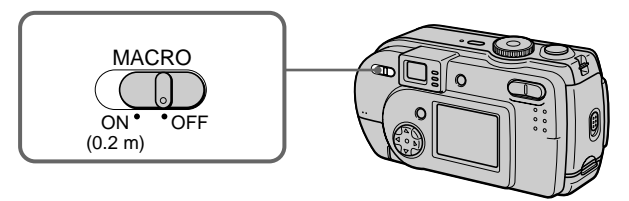

# *Enregistrement d'images animées*

Les images animées sont enregistrées en format MPEG (page 36). Pour enregistrer des images animées, mettez l'appareil sous tension en appuyant sur la touche POWER et insérez un "Memory Stick". Ouvrez au préalable le cache d'objectif.

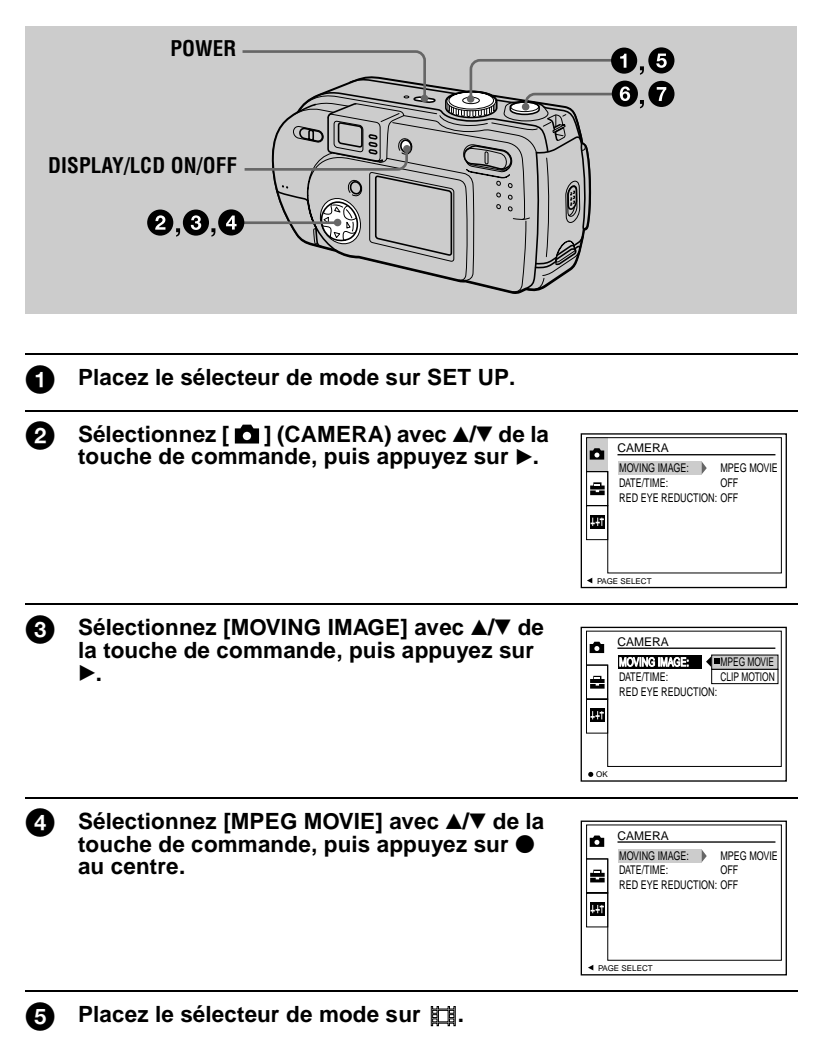

## 6 **Appuyez complètement sur le déclencheur.**

"REC" apparaît sur l'écran LCD et l'enregistrement de l'image sur le "Memory Stick" commence.

Il n'est pas possible d'enregistrer du son avec des images animées.

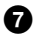

## 7 **Enfoncez à nouveau complètement le déclencheur pour arrêter l'enregistrement.**

L'enregistrement s'arrête. L'enregistrement s'arrête également lorsque le "Memory Stick" est plein.

Pour plus d'informations sur le format d'image, voir "Sélection du format d'image (IMAGE SIZE)" à la page 42.

## **Utilisation du retardateur**

Lorsque vous utilisez la fonction de retardateur, le sujet est enregistré environ 10 secondes après que vous appuyez sur le déclencheur.

Faites disparaître le menu (page 38), puis appuyez sur la touche de commande  $\blacktriangledown$  $(\mathcal{S})$ . Le témoin  $\mathcal{S}$  (retardateur) apparaît sur l'écran LCD et l'enregistrement commence 10 secondes environ après que vous avez appuyé sur le déclencheur. Le témoin de retardateur clignote et un signal sonore se fait entendre entre le moment où vous appuyez sur le déclencheur et le déclenchement. Pour arrêter l'enregistrement avec le retardateur, appuyez à nouveau sur la touche de commande  $\P(\mathcal{S})$ .

## **Indicateurs de l'écran LCD pendant l'enregistrement**

À chaque pression sur DISPLAY/LCD ON/OFF, l'état de l'écran LCD change comme suit : tous les indicateurs allumés  $\rightarrow$  indicateurs éteints  $\rightarrow$  écran LCD éteint. Ces indicateurs ne sont pas enregistrés. Pour une description détaillée de ces indicateurs, voir page 82.

## **Remarque**

Si vous retirez les piles ou mettez l'appareil hors tension pendant un enregistrement, vous perdrez l'image enregistrée jusqu'ici. Si la marque E apparaît lors d'un fonctionnement sur piles, arrêtez immédiatement la prise de vue avant que les piles ne soient complètement déchargées.

# *Lecture d'images fixes*

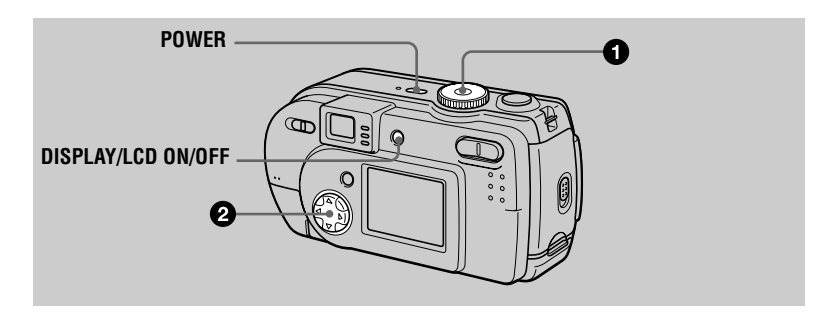

## **Placez le sélecteur de mode sur**  $\boxed{\blacktriangleright}$ **.**

La dernière image enregistrée (fixe ou animée) apparaît sur l'écran LCD.

## 2 **Sélectionnez l'image fixe désirée avec la touche de commande** b**/**B**.**

- b : pour afficher l'image précédente.
- $\blacktriangleright$  : pour afficher l'image suivante.

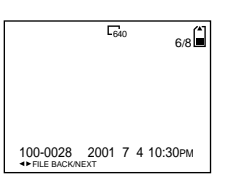

## **Remarques**

- **•** Il se peut que vous ne puissiez pas visionner correctement les images enregistrées avec cet appareil sur d'autres appareils.
- **•** Cet appareil ne peut pas lire des images d'un format supérieur à celui qu'il peut enregistrer.
- **•** Une image grossière s'affiche, suivie par l'image normale.

## **Indicateurs de l'écran LCD lors de la lecture d'images fixes**

À chaque pression sur DISPLAY/LCD ON/OFF, l'état de l'écran LCD change comme suit : tous les indicateurs allumés  $\rightarrow$  indicateurs éteints  $\rightarrow$  écran LCD éteint. Pour une description détaillée de ces indicateurs, voir page 83.

# *Lecture d'images animées*

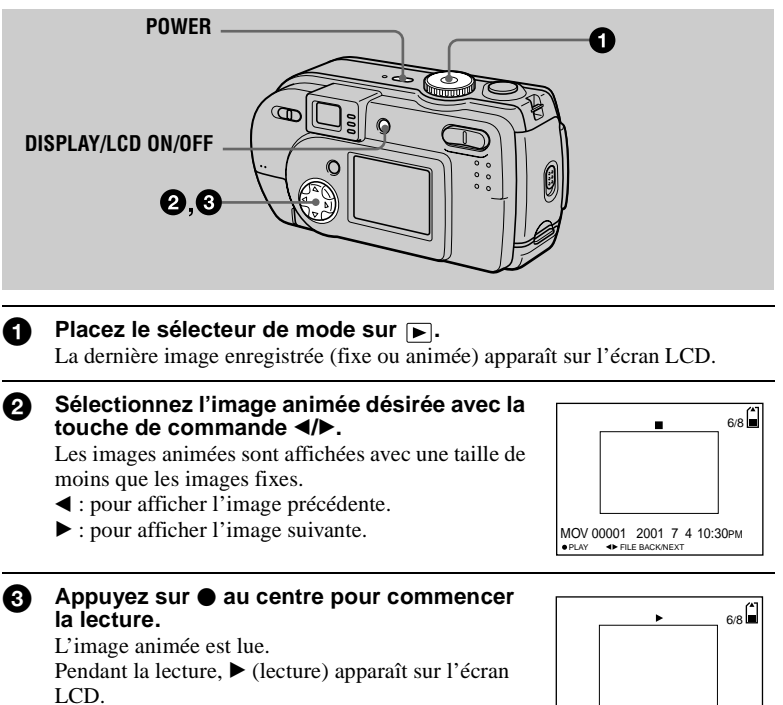

Pour avancer ou revenir en arrière, appuyez sur la touche de commande  $\blacktriangleleft/\blacktriangleright$  pendant la lecture.

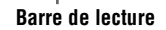

MOV 00001 2001 7 4 10:30PM

STOP **+**REV/CUE

## **Pour passer en pause**

Pour arrêter la lecture, appuyez sur  $\bullet$  au centre de la touche de commande.

## **Pour faire avancer ou revenir en arrière l'image animée**

Appuyez sur la touche de commande  $\blacktriangleleft/\blacktriangleright$  pendant la lecture. Pour revenir à la lecture normale, appuyez sur  $\bullet$  au centre de la touche de commande.

## **Indicateurs de l'écran LCD pendant la lecture d'images animées**

À chaque pression sur DISPLAY/LCD ON/OFF, l'état de l'écran LCD change comme suit : tous les indicateurs allumés  $\rightarrow$  indicateurs éteints  $\rightarrow$  écran LCD éteint. Pour une description détaillée de ces indicateurs, voir page 83.

## *Visualisation d'images sur un ordinateur*

Vous pouvez visualiser les images de votre appareil sur un ordinateur, les modifier et les joindre à un message électronique en utilisant un logiciel d'application. Cette section indique comment procéder pour visualiser les images sur un ordinateur à l'aide du câble USB fourni.

Il existe deux modes de connexion USB : la connexion normale et la connexion PTP (page 65). Le mode est sélectionné à l'aide de [USB CONNECT] dans les paramètres de configuration. L'utilisation du mode [NORMAL] est décrite ici. Les utilisateurs seront informés de la prise en charge d'une connexion PTP sur le site Internet Sony.

Le mode USB sélectionné en usine est [NORMAL].

Vous pouvez vérifier le mode et le sélectionner comme suit :

- 1 Placez le sélecteur de mode sur SET UP.
- 2 Sélectionnez [SETUP2] avec  $\triangle$ /**V**, puis appuyez sur  $\triangleright$ .
- 3 Sélectionnez [USB CONNECT] avec  $\triangle$ / $\nabla$ , puis appuyez sur  $\triangleright$ .
- 4 Sélectionnez le mode de connexion avec  $\triangle$   $\nabla$ .

En raccordant l'appareil à un ordinateur avec le câble USB, vous pourrez utiliser votre ordinateur pour effectuer des opérations sur les fichiers d'image enregistrés sur un "Memory Stick".

Un pilote USB doit être installé sur l'ordinateur avant d'utiliser le câble USB. Consultez également la documentation de votre ordinateur et du logiciel d'application.

## **Remarques**

- **•** Les images prises avec cet appareil sont enregistrées dans les formats de fichier ci-dessous. Assurez-vous que vous avez sur votre ordinateur des applications qui prennent en charge ces formats de fichier.
	- Images fixes (autres qu'images de mode TEXT, non compressées et Clip Motion) : format JPEG
	- Images animées : format MPEG
	- Images fixes en mode non compressé : format TIFF
	- Mode TEXT/Clip Motion : format GIF
- **•** Avec certains logiciels d'application, un fichier d'image fixe peut augmenter de taille lorsque vous l'ouvrez.
- **•** Si vous copiez une image depuis l'ordinateur sur l'appareil après l'avoir modifiée dans un logiciel de retouche et convertie dans un autre format de fichier, il se peut que le message "FILE ERROR" s'affiche et que vous ne puissiez pas ouvrir l'image.
- **•** Avec certains logiciels d'application, vous ne pouvez visualiser que la première image d'un fichier Clip Motion.

## **Communications avec l'ordinateur (pour Windows seulement)**

- **•** Quand l'ordinateur quitte l'état de Mise en veille ou de Suspension, il se peut que la communication entre cet appareil et l'ordinateur ne soit pas rétablie.
- **•** Lorsque vous raccordez l'appareil à un ordinateur, utilisez l'adaptateur secteur (non fourni). Si vous utilisez l'appareil avec des piles alcalines, veillez à ce que celles-ci aient une autonomie suffisante car une perte d'alimentation pendant la communication avec l'ordinateur peut détériorer ou effacer les images du "Memory Stick".

## **Environnement matériel et logiciel recommandé**

#### **Environnement Windows recommandé**

Système d'exploitation :

Microsoft Windows 98, Windows 98SE, Windows 2000 Professional, Windows Millennium Edition

Les systèmes d'exploitation ci-dessus doivent avoir été installés d'origine sur l'ordinateur.

Le fonctionnement n'est pas garanti dans un environnement mis à niveau vers les systèmes d'exploitation ci-dessus.

Processeur : MMX Pentium 200 MHz ou plus rapide

L'ordinateur doit être équipé d'un connecteur USB en standard.

## **Environnement Macintosh recommandé**

Ordinateur Macintosh avec l'installation par défaut de Mac OS 8.5.1/8.6/9.0/9.1 Notez toutefois que la mise à jour vers Mac OS 9.0/9.1 doit être utilisée pour les modèles suivants :

**•** iMac avec Mac OS 8.6 installé d'origine et un lecteur CD-ROM à chargement par fente

**•** iBook ou Power Mac G4 avec Mac OS 8.6 installé d'origine

Ordinateur Macintosh avec Mac OS X (v10.0)

L'ordinateur doit être équipé d'un connecteur USB en standard.

QuickTime 3.0 ou plus récent doit être installé (pour pouvoir visionner des images animées).

#### **Remarques**

- **•** Si plusieurs périphériques USB sont connectés en même temps à l'ordinateur, il se peut que certains d'entre eux ne fonctionnent pas (ceci dépend de leur type).
- **•** Le fonctionnement n'est pas garanti si vous utilisez un concentrateur (hub).
- **•** Les opérations ne sont pas garanties pour tous les environnements logiciels et matériels recommandés mentionnés ci-dessus.
- **•** Microsoft et Windows sont des marques déposées de Microsoft Corporation aux États-Unis et/ ou dans d'autres pays.
- **•** Macintosh, Mac OS et QuickTime sont soit des marques déposées soit des marques d'Apple Computer, Inc.
- **•** Tous les autres noms de produit mentionnés dans ce manuel peuvent être soit des marques soit des marques déposées des sociétés respectives. Notez que "™" et "®" ne sont pas mentionnés dans tous les cas dans ce manuel.

## **Installation du pilote USB**

Avant de raccorder cet appareil à l'ordinateur, installez le pilote USB sur l'ordinateur. Le pilote USB est fourni avec le logiciel d'application sur le CD-ROM livré avec l'appareil.

**Ne connectez pas le câble USB tant que le pilote USB n'est pas installé. Si vous commencez par connecter le câble USB, vous ne pourrez pas installer correctement le pilote USB.**

Pour la marche à suivre si vous avez connecté le câble USB avant d'installer le pilote et si, de ce fait, le pilote ne s'est pas correctement installé, voir page 75.

## **Pour les utilisateurs de Windows 98/98SE/Me et Windows 2000**

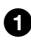

1 **Allumez l'ordinateur et attendez la fin du chargement de Windows.** Ne connectez pas encore le câble USB.

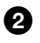

2 **Insérez le CD-ROM fourni dans le lecteur CD-ROM de l'ordinateur.** L'écran du logiciel d'application s'affiche.

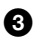

**6** Cliquez sur "USB Driver Installation for Windows 98/98SE/Me and **Windows 2000".**

L'installation du pilote USB commence.

4 **Suivez les instructions à l'écran pour installer le pilote USB.** Il se peut que votre ordinateur redémarre.

5 **Raccordez la prise USB (mini-B) de cet appareil au connecteur USB de l'ordinateur à l'aide du câble USB fourni.**

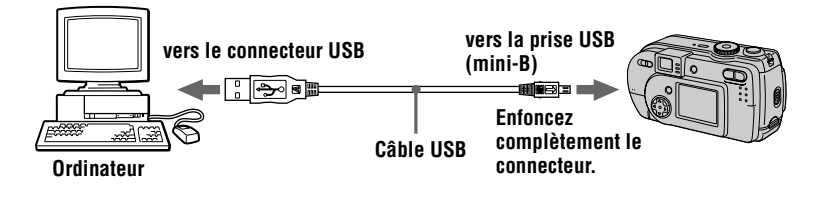

6 **Insérez un "Memory Stick" dans l'appareil, branchez l'adaptateur secteur (non fourni) et mettez l'appareil sous tension.** "USB MODE" apparaît sur l'écran LCD et l'appareil est placé en mode d'attente de communication. L'ordinateur reconnaît l'appareil et l'Assistant

Ajout de nouveau matériel de Windows démarre.

## 7 **Suivez les instructions à l'écran afin que l'Assistant Ajout de nouveau matériel reconnaisse le matériel.**

L'assistant Ajout de nouveau matériel démarre deux fois car deux pilotes USB différents sont installés. N'interrompez pas l'installation pendant son exécution.

#### **Remarques**

- **•** Ne connectez pas le câble USB avant d'avoir installé le pilote USB à l'étape **4**.
- **•** À l'étape **7**, assurez-vous qu'un "Memory Stick" est inséré dans l'appareil avant d'installer le pilote USB. Vous ne pourrez pas autrement installer le pilote USB.

## **Pour les utilisateurs d'un Macintosh**

## **• Si vous utilisez Mac OS 9.1/Mac OS X (v10.0)**

Il n'est pas nécessaire d'installer le pilote USB. Le Macintosh reconnaît cet appareil comme un lecteur par le Macintosh lorsque vous le connectez avec le câble USB.

## **• Si vous utilisez Mac OS 8.5.1/8.6/9.0**

Installez le pilote comme il est indiqué ci-dessous.

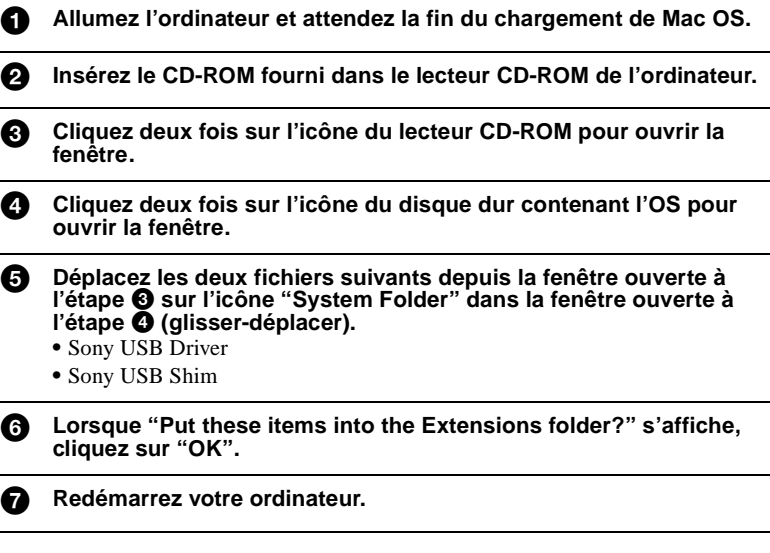

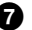

## **Visualisation d'images**

Pour visualiser des images animées sur un ordinateur avec Windows, il faut que RealPlayer, Windows Media Player ou une autre application de visualisation d'images animées soit installée. Pour visualiser des images animées sur un Macintosh, il faut que QuickTime 3.0 ou plus récent soit installé.

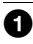

## 1 **Allumez votre ordinateur et attendez la fin du chargement de Windows ou Mac OS.**

2 **Raccordez la prise USB (mini-B) de l'appareil au connecteur USB de l'ordinateur avec le câble USB fourni.**

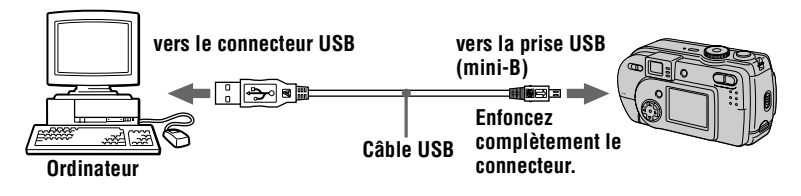

3 **Insérez un "Memory Stick" dans cet appareil et raccordez l'adaptateur secteur (non fourni) à cet appareil, puis branchez-le à une prise murale.**

4 **Mettez cet appareil sous tension.** "USB MODE" apparaît sur l'écran LCD de l'appareil.

**Pour les utilisateurs de Windows 98/98SE/Me et Windows 2000**

5 **Ouvrez " My Computer" dans Windows et cliquez deux fois sur le lecteur nouvellement reconnu. (Exemple : "Removable Disk (E:)")** 

Les dossiers à l'intérieur du "Memory Stick" s'affichent. Si le lecteur n'est pas reconnu, voir "Dépannage" à la page 70.

## 6 **Sélectionnez le fichier d'image désiré dans le dossier et cliquez deux fois dessus.**

**Type de fichier désiré Cliquez deux fois dans cet ordre** Image fixe Dossier "Dcim"  $\rightarrow$  Dossier "100msdcf"  $\rightarrow$  Fichier image Image animée\* Dossier "Mssony"  $\rightarrow$  Dossier "Moml0001"  $\rightarrow$  Fichier image\* Image Clip Motion Dossier "Dcim"  $\rightarrow$  Dossier "100msdcf"  $\rightarrow$  Fichier image Image E-mail Image TIFF (non compressée) Dossier "Mssony"  $\rightarrow$  Dossier "Imcif100"  $\rightarrow$  Fichier image

Pour plus d'informations sur les noms de dossier et de fichier, voir "Fichiers d'image et leurs destinations de stockage" à la page 35.

∗ Il est recommandé de copier le fichier sur le disque dur de l'ordinateur avant de le visionner. La lecture d'un fichier directement depuis le "Memory Stick" peut s'accompagner d'une image discontinue.

## **Pour les utilisateurs d'un Macintosh**

Procédez comme il est indiqué aux étapes  $\bigcirc$  –  $\bigcirc$  à la page 32.

#### 5 **Cliquez deux fois sur l'icône du lecteur nouvellement reconnu sur le bureau.**

Les dossiers à l'intérieur du "Memory Stick" s'affichent.

## 6 **Sélectionnez le fichier d'image désiré dans le dossier et cliquez deux fois dessus.**

## **Remarques sur l'utilisation de l'ordinateur**

## **"Memory Stick"**

- **•** Le fonctionnement n'est pas garanti avec un "Memory Stick" formaté sur un ordinateur ou formaté dans l'appareil depuis un ordinateur par une connexion USB.
- **•** N'optimisez (défragmentez) pas le "Memory Stick" sur un ordinateur avec Windows. Sa durée de service en serait raccourcie.
- **•** Ne compressez pas les données sur le "Memory Stick". Les fichiers compressés ne peuvent pas être lus sur cet appareil.

## **Pour les utilisateurs de Windows Me et Windows 2000**

Il est recommandé de procéder de la manière suivante pour débrancher le câble USB de votre ordinateur ou éjecter le "Memory Stick" de l'appareil alors que celui-ci est raccordé à l'ordinateur.

- **1** Cliquez sur l'icône "Unplug/Eject" de la barre des tâches pour arrêter le lecteur.
- **2** Quand le message indiquant que le matériel peut être retiré en toute sécurité s'affiche, déconnectez le câble USB ou éjectez le "Memory Stick".

## **Logiciel**

- **•** Avec certains logiciels d'application, un fichier d'image fixe peut augmenter de taille lorsque vous l'ouvrez.
- **•** Lorsque vous chargez une image modifiée à l'aide du logiciel de retouche fourni depuis l'ordinateur vers cet appareil ou que vous modifiez l'image sur cet appareil, il se peut que le format du fichier d'image diffère. Le message "FILE ERROR" s'affiche alors et le fichier ne peut pas être ouvert.
- **•** Avec certains logiciels d'application, vous ne pouvez visualiser que la première image d'un fichier Clip Motion.

## **Communications avec l'ordinateur (pour Windows seulement)**

Quand l'ordinateur quitte l'état Suspension, Resume ou Mise en veille, il se peut que la communication entre cet appareil et l'ordinateur ne soit pas rétablie.

## *Fichiers d'image et leurs destinations de stockage*

Les fichiers d'image que vous enregistrez avec cet appareil sont regroupés dans des dossiers selon le mode d'enregistrement utilisé.

La signification des noms de fichier est la suivante.  $\square \square \square \square$  représente un nombre compris entre 0001 et 9999.

## **Pour les utilisateurs de Windows Me (avec l'appareil reconnu comme lecteur "E")**

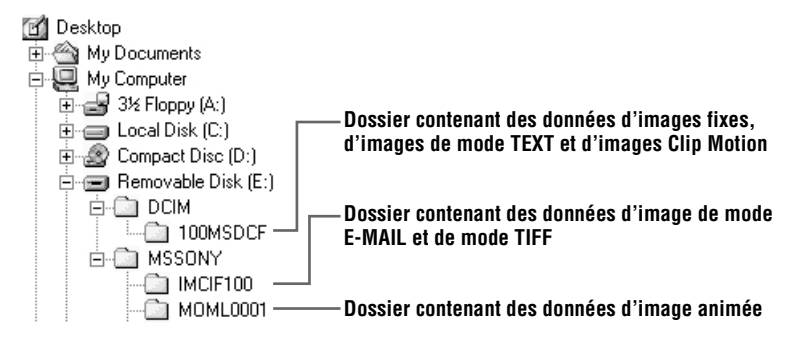

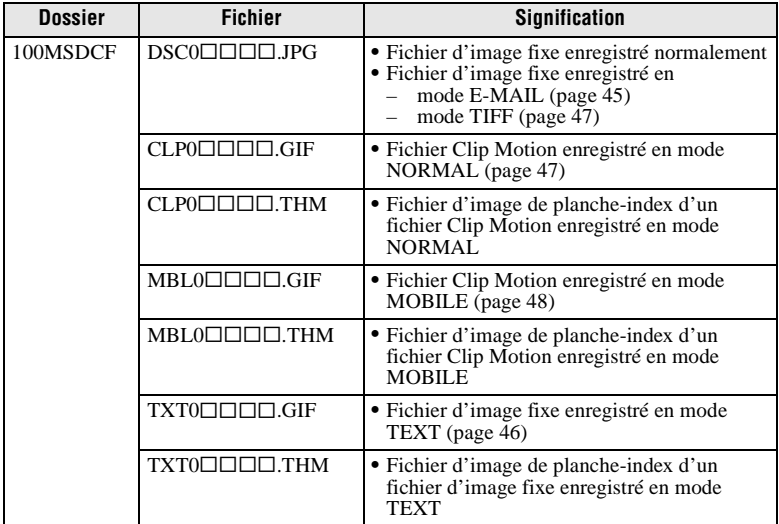

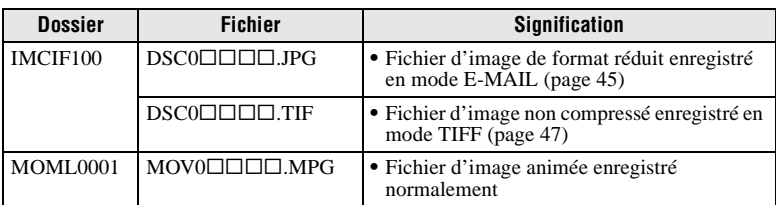

Les parties numériques des noms de fichier suivants sont les mêmes pour :

- un fichier d'image de format réduit enregistré en mode E-MAIL et son fichier d'image correspondant ;
- un fichier d'image non compressé enregistré en mode TIFF et son fichier d'image correspondant ;
- un fichier d'image enregistré en mode TEXT et son fichier d'image de planche-index correspondant ;
- un fichier d'image enregistré en mode Clip Motion et son fichier d'image de planche-index correspondant.

#### **Conseils**

L'appareil photo numérique stocke les images enregistrées comme des données numériques. Le format des données stockées est dit "format de fichier". Les formats pouvant être utilisés avec cet appareil sont les suivants :

## **Format JPEG**

Ce format est utilisé par la plupart des appareils photo numériques, systèmes d'exploitation d'ordinateur et navigateurs web. Les fichiers sont compressés sans dégradation sensible de l'image. Toutefois, l'image peut se dégrader après plusieurs compressions et enregistrements. Cet appareil utilise le format JPEG pour l'enregistrement des images fixes en mode normal.

## **Format GIF**

Dans ce format, l'image ne subit pas de dégradation, même après plusieurs compressions et enregistrements. Le nombre de couleurs y est toutefois limité à 256. Cet appareil utilise le format GIF pour l'enregistrement des images en mode Clip Motion (page 47) ou TEXT (page 46).

## **Format TIFF**

Enregistre les images sans compression, donc sans dégradation. La plupart des systèmes d'exploitation et applications prennent en charge ce format. Cet appareil utilise le format TIFF pour l'enregistrement des images fixes en mode TIFF (page 47).

## **Format MPEG**

Ce format est très utilisé pour les images animées. Cet appareil utilise le format MPEG pour l'enregistrement des images animées.
# *Avant d'effectuer des opérations avancées*

Cette section décrit les procédures usuelles utilisées pour les "Opérations avancées".

# **Comment utiliser le sélecteur de mode**

Le sélecteur de mode change la fonction utilisée pour l'enregistrement, la lecture ou le montage. Placez-le comme suit avant de commencer à utiliser l'appareil.

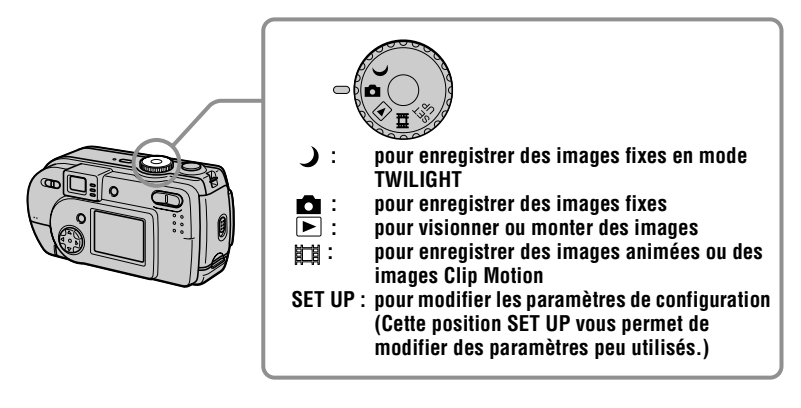

# **Comment utiliser la touche de commande**

Lorsque le menu ou l'écran Set Up s'affiche, la touche de commande permet de sélectionner les boutons, images et options de menu sur l'écran LCD et de modifier les paramètres. Les procédures usuelles utilisées pour les "Opérations avancées" sont décrites ci-dessous.

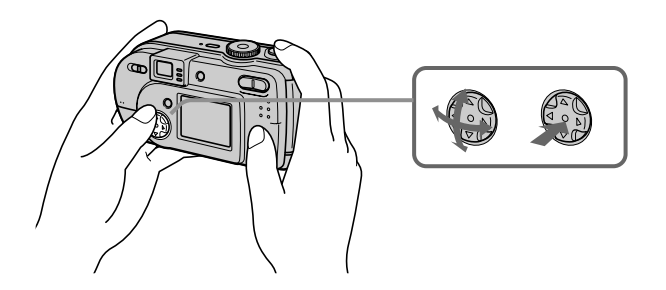

**Pour faire apparaître/disparaître les boutons de commande (menu) sur l'écran LCD**

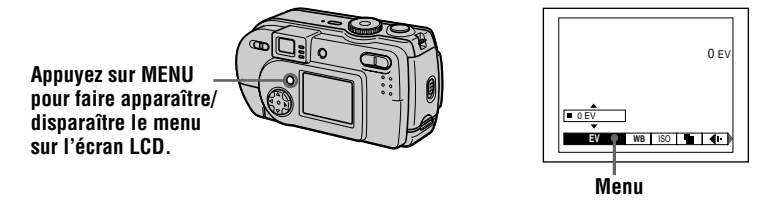

Vous pouvez effectuer cette opération même lorsque l'écran LCD est éteint.

**Pour modifier les paramètres de configuration ou du menu**

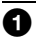

1 **Placez le sélecteur de mode sur SET UP pour faire apparaître l'écran Set Up ou appuyez sur MENU pour faire apparaître le menu.**

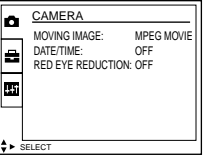

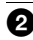

**2** Quand le sélecteur de mode est sur SET UP ou **■** :

- $\Theta$  Appuyez sur  $\triangle$ / $\nabla$ / $\triangleleft$  de la touche de commande pour sélectionner le paramètre à modifier.
- $\circled{2}$  Appuyez sur  $\bullet$  au centre de la touche de commande pour valider la modification.

#### Lorsque le sélecteur de mode est sur **D**,  **ou :**

Appuyez sur  $\triangle/\blacktriangledown/\blacktriangle/\blacktriangleright$  de la touche de commande pour sélectionner les options de réglage du paramètre.

L'option de réglage sélectionnée devient jaune et le réglage est terminé.

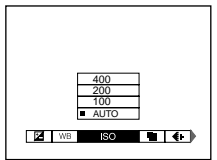

# **Paramètres du menu**

Les paramètres du menu pouvant être modifiés dépendent de la position du sélecteur de mode. L'écran LCD n'indique que les options disponibles actuellement. Les réglages d'usine sont indiqués par  $\blacksquare$ .

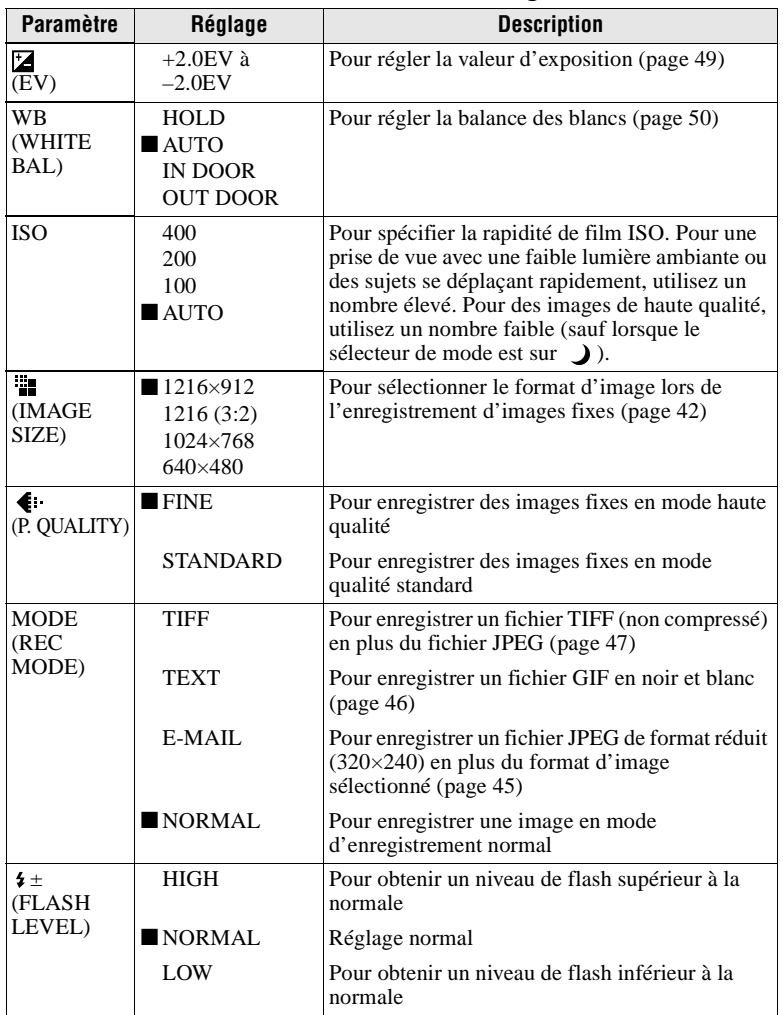

### Lorsque le sélecteur de mode est sur **0**/ )

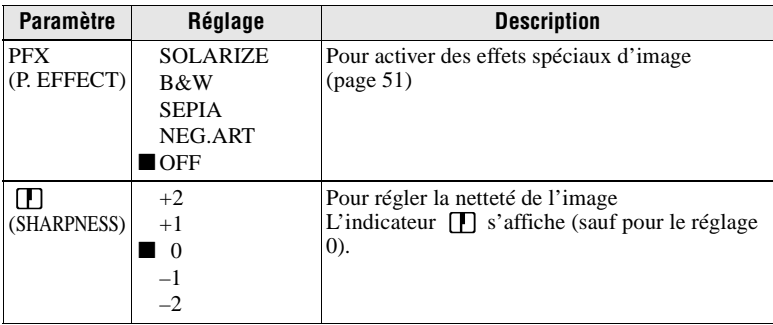

#### **Quand le sélecteur de mode est sur (MOVING IMAGE sur MPEG MOVIE dans les paramètres de configuration)**

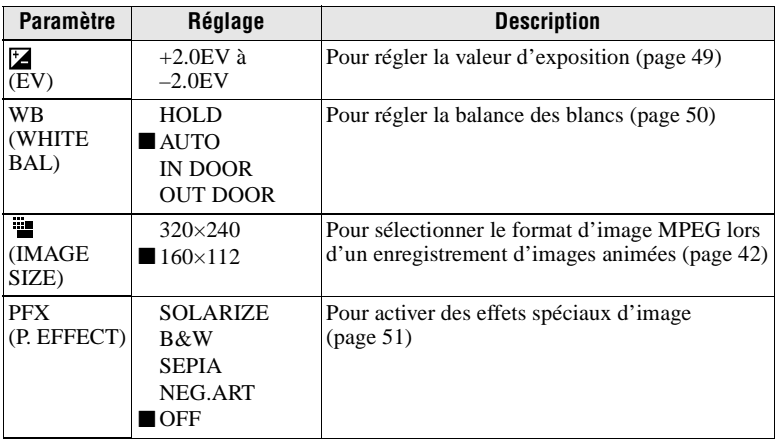

### **Quand le sélecteur de mode est sur (MOVING IMAGE sur CLIP MOTION dans les paramètres de configuration)**

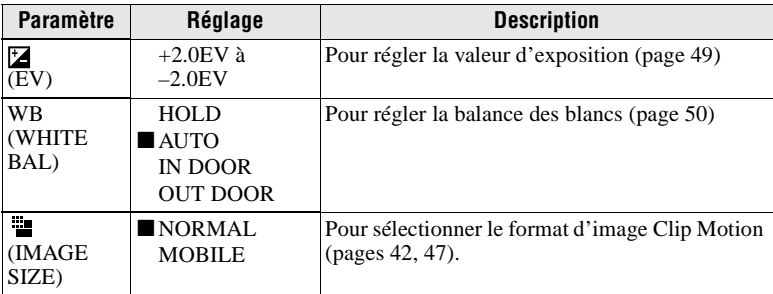

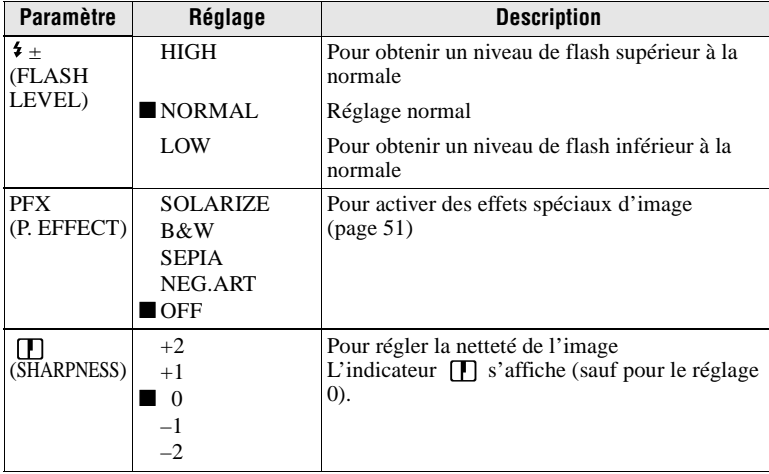

# **Quand le sélecteur de mode est sur**

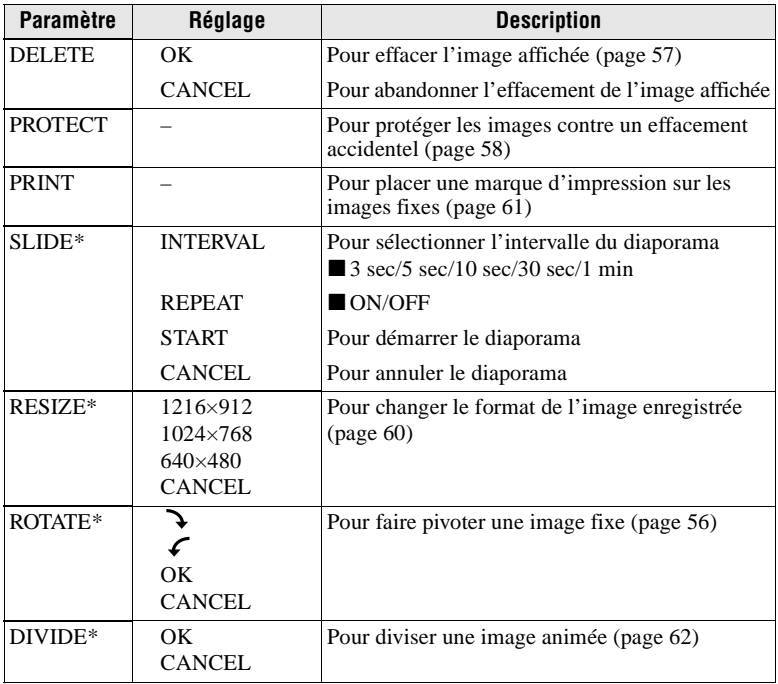

∗ Seulement en mode image unique.

# **Sélection du format d'image (IMAGE SIZE)**

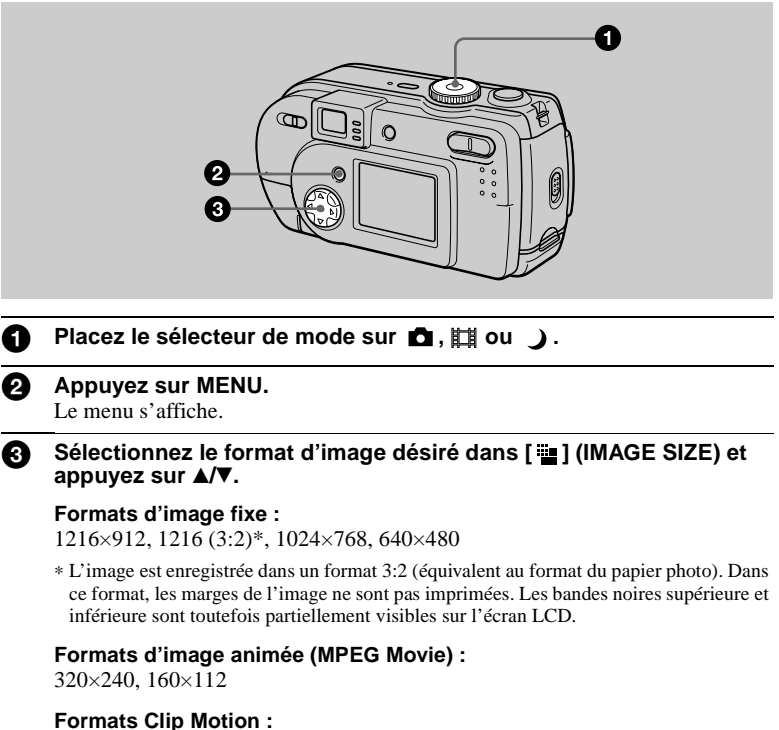

NORMAL (160×120), MOBILE (80×72)

**Nombre d'images\* ou durée\*\* enregistrable sur un "Memory Stick" (4 Mo) Images fixes :**

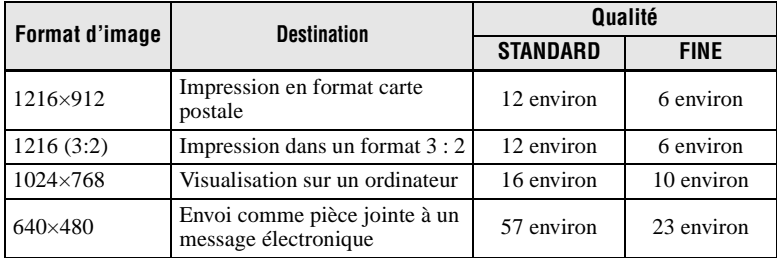

#### **Images animées :**

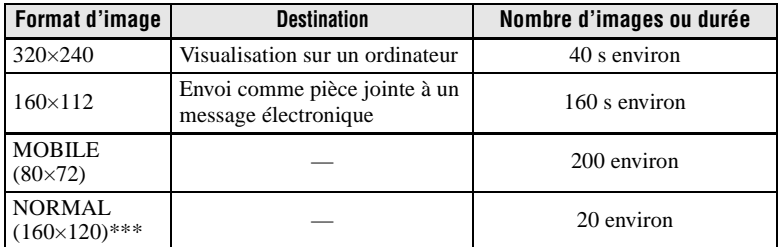

∗ Lorsque MODE (REC MODE) est sur NORMAL.

∗∗ Durée maximale d'enregistrement en rafale

∗∗∗ Lors de l'enregistrement de 10 images par fichier Clip Motion.

#### **Nombre d'images enregistrables restant ou la durée enregistrable**

Le nombre réel ou la durée enregistrable dépend des conditions d'enregistrement.

# B *Différents modes d'enregistrement*

# **Enregistrement d'images selon les conditions de prise de vue (mode TWILIGHT)**

#### **Sélecteur de mode :**

Cet appareil dispose d'un mode TWILIGHT préprogrammé. Ce mode convient aux scènes nocturnes.

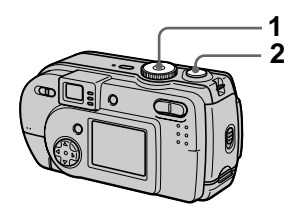

# **1 Placez le sélecteur de mode sur**  $\lambda$ .

Ce mode vous permet de prendre des sujets clairs dans l'obscurité en préservant l'ambiance nocturne. La vitesse d'obturation est lente. Nous vous recommandons donc d'utiliser un trépied pour éviter les secousses.

# **2 Enregistrez l'image.**

#### **Pour désactiver le mode TWILIGHT**

Placez le sélecteur de mode sur **D**.

#### **Remarques**

- **•** Passez en mode flash toujours actif lorsque vous utilisez le flash en mode TWILIGHT.
- **•** Il n'est pas possible d'enregistrer des images animées en mode TWILIGHT.

#### **Conseils**

Dans des conditions d'enregistrement normales, l'appareil effectue automatiquement divers réglages tels que ceux pour le diaphragme, l'exposition et la balance des blancs pendant la prise de vue. Il se peut toutefois que, dans certaines conditions de prise de vue, vous n'obteniez pas les résultats désirés. Le mode TWILIGHT vous offre des réglages presque optimaux pour vos conditions de prise de vue.

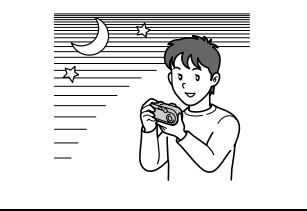

# **Enregistrement d'images fixes pour des messages électroniques (E-MAIL)**

#### Sélecteur de mode : **D**/ J

En mode E-MAIL, une image de format réduit pouvant être jointe à un message électronique est enregistrée en même temps que l'image fixe normale. (Le format de l'image fixe normale est sélectionné avec [  $\dddot{\mathbf{u}}$  ] (IMAGE SIZE) dans les paramètres du menu (page 42).)

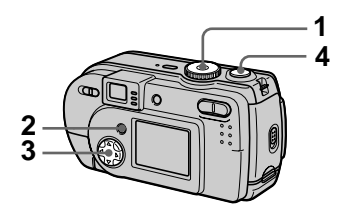

- **1 Placez le sélecteur de mode**  sur  $\mathbf{\hat{n}}$  ou  $\mathbf{\hat{j}}$ .
- **2 Appuyez sur MENU.** Le menu s'affiche.
- **3 Sélectionnez [MODE] (REC MODE) avec** b**/**B**, puis [E-MAIL]** avec **△/**▼.
- **4 Enregistrez l'image.**

**Nombre d'images enregistrables sur un "Memory Stick" (4 Mo) en mode E-MAIL**

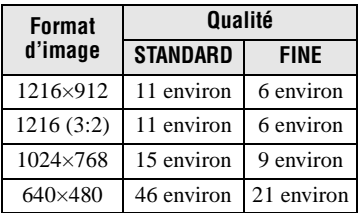

#### **Nombre d'images enregistrables restant (page 81)**

Le nombre réel dépend des conditions d'enregistrement.

#### **Pour revenir en mode d'enregistrement normal**

Sélectionnez [NORMAL] avec  $\triangle$ / $\nabla$  à l'étape **3**.

# **Enregistrement de documents texte (TEXT)**

### **Sélecteur de mode :**

Le mode TEXT est destiné aux documents dont il accentue les caractères en noir et blanc. L'écran LCD passe également en noir et blanc et l'image est enregistrée en format GIF.

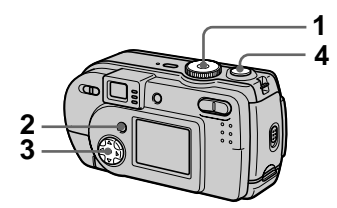

- **1 Placez le sélecteur de mode**  sur  $\mathbf{\Omega}$ .
- **2 Appuyez sur MENU.** Le menu s'affiche.
- **3 Sélectionnez [MODE] (REC MODE)** avec  $\blacktriangleleft$ / $\blacktriangleright$ , puis [TEXT] avec  $\angle$ **V**.
- **4 Enregistrez l'image.**

**Nombre d'images enregistrables sur un "Memory Stick" (4 Mo) en mode TEXT\***

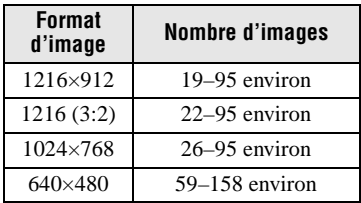

∗ Le nombre maximum d'images enregistrables dépend des conditions des documents telles que la quantité des zones de texte.

### **Pour revenir en mode d'enregistrement normal**

Sélectionnez [NORMAL] avec  $\triangle$ / $\nabla$  à l'étape **3**.

### **Remarques**

- **•** Si le sujet n'est pas uniformément éclairé, il se peut que l'image enregistrée ne soit pas nette.
- **•** L'enregistrement et la lecture des données demandent plus de temps que l'enregistrement normal.
- Lorsque le sélecteur de mode est sur  $\bigcup$ , les images peuvent être enregistrées, mais elles risquent d'être délavées ou noircies.
- **•** Le nombre d'images enregistrables restant n'est pas affiché.
- **•** Le nombre d'images enregistrables est le même que  $[\bullet]$  ] (P. QUALITY) soit sur STANDARD ou FINE.

# **Enregistrement d'images fixes dans des fichiers non compressés (TIFF)**

# Sélecteur de mode : **D**I *)*

Dans ce mode, les images sont enregistrées sans compression, donc sans dégradation d'image. Les images ainsi enregistrées conviennent à des tirages à haute qualité d'image. Une image de format JPEG (compressée) est également enregistrée avec l'image de format TIFF.

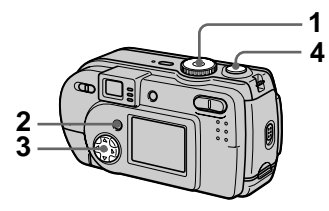

- **1 Placez le sélecteur de mode**  sur  $\mathbf{\hat{n}}$  ou  $\mathbf{\hat{j}}$ .
- **2 Appuyez sur MENU.** Le menu s'affiche.
- **3 Sélectionnez [MODE] (REC MODE) avec** b**/**B**, puis [TIFF]**  avec **∆/▼**.
- **4 Enregistrez l'image.** Le nombre d'images enregistrables sur un "Memory Stick" (4 Mo) en mode TIFF est de 1 environ.

### **Pour revenir en mode d'enregistrement normal**

Sélectionnez [NORMAL] avec  $\triangle$ / $\nabla$  à l'étape **3**.

#### **Remarques**

- **•** Les images JPEG sont enregistrées avec le format d'image sélectionné dans le menu [ ] (IMAGE SIZE) (page 42). Les images TIFF sont enregistrées en format [1216×912], sauf si [1216 (3:2)] est sélectionné.
- **•** L'enregistrement des données demande plus de temps que l'enregistrement normal.

# **Création de fichiers animés "Clip Motion"**

# **Sélecteur de mode :**

La fonction Clip Motion produit l'effet d'une animation en affichant successivement une série d'images fixes. Les images sont enregistrées en format GIF, un format pratique pour la création de pages web ou l'envoi d'images comme pièces jointes à un message électronique.

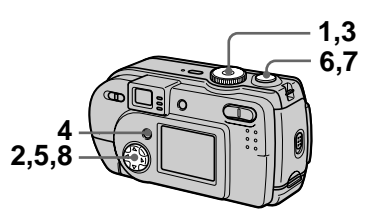

- **1 Placez le sélecteur de mode sur SET UP.** L'écran Set Up apparaît.
- **2** Sélectionnez [ $\bullet$ ] (CAMERA) avec **△/▼**, [MOVING IMAGE] **avec ▶/▲/▼, [CLIP MOTION]** avec **∆/▼**, puis appuyez sur z**.**
- **3 Placez le sélecteur de mode sur .**
- **4 Appuyez sur MENU.** Le menu s'affiche.
- **5 Sélectionnez [ ] (IMAGE SIZE) avec** b**/**B**, puis le mode**  désiré avec **∆/**▼.

# **NORMAL (160×120)**

Permet d'enregistrer un fichier Clip Motion de 10 images au maximum. Ce type de fichier "Clip Motion" convient aux pages Web, etc.

# **MOBILE (80×72)**

Permet d'enregistrer un fichier Clip Motion de 2 images au maximum. Convient pour l'utilisation de terminaux de données portables.

## **6 Enregistrez la première image.**

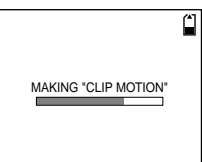

Avant l'étape **8**, les images sont stockées provisoirement en mémoire. Elles ne sont pas encore enregistrées sur le "Memory Stick".

### **7 Enregistrez la seconde image.**

Vous pouvez continuer ainsi jusqu'au nombre maximum d'images enregistrables.

# 8 Appuyez sur  $\bullet$ .

Toutes les images sont enregistrées sur le "Memory Stick".

#### **Pour effacer une partie ou la totalité des images pendant un enregistrement Clip Motion**

- 1 Appuyez sur la touche de commande  $\blacktriangleleft$  ( $\textcircled{S}$ ) à l'étape **6** ou **7**. Les images enregistrées sont lues les unes après les autres jusqu'à la dernière.
- 2 Appuyez sur MENU et sélectionnez [DELETE LAST] ou [DELETE ALL], puis appuyez sur  $\bullet$ .
- 3 Sélectionnez [OK], puis appuyez  $\text{sur} \bullet$ .

Si vous sélectionnez [DELETE LAST] à l'étape  $(2)$ , à chaque fois que vous répétez les opérations des étapes  $\odot$  à  $\odot$ , la dernière image enregistrée est effacée.

#### **Nombre d'images Clip Motion enregistrables sur un "Memory Stick" (4 Mo)**

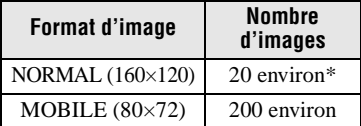

∗ Lors de l'enregistrement de 10 images par fichier Clip Motion

#### **Remarques**

- **•** Il n'est pas possible de changer de format d'image au milieu d'un enregistrement Clip Motion.
- **•** L'enregistrement et la lecture des données demandent plus de temps que l'enregistrement d'image normal.
- **•** En raison des limites du format GIF, le nombre de couleurs des images Clip Motion est ramené à 256 ou moins. Il peut donc y avoir une dégradation de qualité pour certaines images.
- **•** En mode MOBILE, la taille de fichier est réduite, ce qui entraîne une dégradation d'image.
- **•** Il se peut que les fichiers GIF non créés par cet appareil ne s'affichent pas correctement.
- **•** Toutes les images sont immédiatement enregistrées sur le "Memory Stick" lorsque vous déplacez le sélecteur de mode ou mettez l'appareil hors tension.

# **Réglage de l'exposition (EXPOSURE)**

# **Sélecteur de mode : 0/ / /**

Cette fonction permet de corriger la valeur de l'exposition déterminée par le réglage automatique.

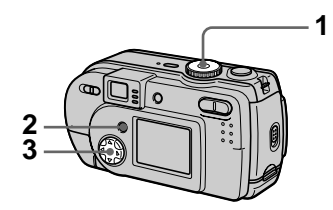

- **1 Placez le sélecteur de mode**  sur  $\mathbf{\Omega}$ ,  $\mathbf{\Omega}$  ou  $\mathbb{H}$ .
- **2 Appuyez sur MENU.** Le menu s'affiche.
- **3 Sélectionnez [ ] (EV) avec**  b**/**B **et la valeur d'exposition désirée avec ▲/▼.**

Réglez la valeur d'exposition tout en vérifiant la luminosité du fond. Vous pouvez sélectionner des valeurs de +2.0 EV à –2.0 EV par pas de 1/3 EV.

#### **Remarque**

Si le sujet se trouve dans des conditions de très fort ou très faible éclairage ou si le flash est utilisé, il se peut que la correction d'exposition soit sans effet.

## **Conseils**

L'appareil règle automatiquement l'exposition. Néanmoins, si la couleur de l'image est trop foncée ou trop claire, comme sur l'illustration ci-dessous, nous vous recommandons de corriger l'exposition manuellement. Si le sujet est en contre-jour ou dans la neige, corrigez l'exposition vers le côté +. Si le sujet est faiblement éclairé et s'il est entièrement affiché sur l'écran LCD, effectuez une correction vers le côté –.

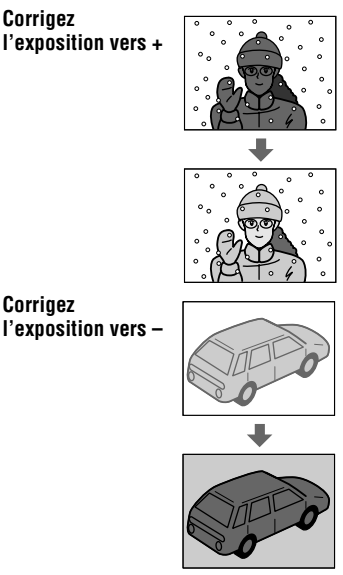

# **Réglage de la balance des blancs (WHITE BALANCE)**

# **Sélecteur de mode : 0/ / / / / / /**

Normalement, le réglage de la balance des blancs s'effectue automatiquement (AUTO). Si vous enregistrez dans des conditions de prise de vue fixes ou des conditions d'éclairage particulières, vous pouvez régler manuellement la balance des blancs.

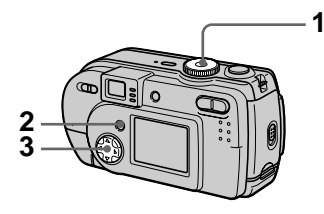

- **1 Placez le sélecteur de mode**  sur  $\mathbf{\Omega}$ ,  $\mathbf{\Omega}$  ou  $\mathbb{H}$ .
- **2 Appuyez sur MENU.** Le menu s'affiche.
- **3 Sélectionnez [WB] (WHITE BAL) avec** b**/**B**, puis l'option**  désirée avec **▲/▼**.

### **HOLD**

Enregistrement d'un sujet ou d'un fond d'une seule couleur

### **AUTO (pas d'indicateur)**

La balance des blancs est réglée automatiquement. Sous un éclairage fluorescent

### **IN DOOR (** $\leq 0$ **)**

- **•** Endroits où les conditions d'éclairage changent rapidement
- **•** Endroits où l'éclairage est très fort tels que les studios de photographe
- **•** Éclairage des lampes au sodium ou au mercure

# **OUT DOOR ( )**

Prise de vues d'un coucher/lever de soleil, d'une scène nocturne, d'enseignes au néon ou de feux d'artifices

#### **Pour réactiver le réglage automatique**

Sélectionnez [AUTO] avec  $\triangle$ / $\nabla$  à l'étape **3**.

#### **Conseils**

Les conditions d'éclairage ont une incidence sur l'image. L'image paraît bleue à la lumière du soleil en été et rouge sous des lampes au mercure. L'œil humain peut résoudre de tels problèmes. L'appareil ne peut pas les résoudre sans réglages. L'appareil effectue normalement un réglage automatique. Si toutefois les couleurs de l'image ne sont pas naturelles, nous vous recommandons de changer le mode de balance des blancs.

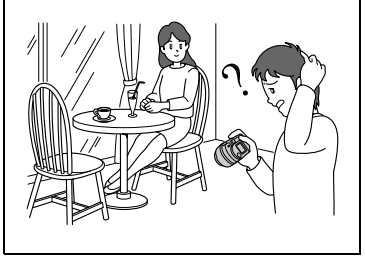

# **Utilisation des effets d'image (P. EFFECT)**

# Sélecteur de mode : **白/J**/酣

Vous pouvez traiter numériquement les images pour obtenir des effets spéciaux.

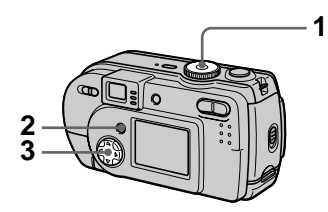

- **1 Placez le sélecteur de mode**  sur  $\bullet$ ,  $\bullet$  ou  $\mathbb{H}$ .
- **2 Appuyez sur MENU.** Le menu s'affiche.
- **3 Sélectionnez [PFX] (P. EFFECT) avec** b**/**B**, puis le**  mode désiré avec **△/**▼.

# **SOLARIZE**

Les différences d'éclairage sont plus marquées et l'image ressemble à une illustration.

### **B&W**

L'image est monochrome (noir et blanc).

# **SEPIA**

L'image est colorée en sépia comme une photo ancienne.

# **NEG.ART**

Les couleurs et la luminosité de l'image sont inversées comme sur un négatif.

**OFF**

Aucun effet d'image n'est utilisé.

### **Pour désactiver l'effet d'image**

Sélectionnez [OFF] avec  $\triangle$ / $\nabla$  à l'étape **3**.

# **Horodatage d'une image fixe (DATE/ TIME)**

Sélecteur de mode : **D**I /  $\rightarrow$ 

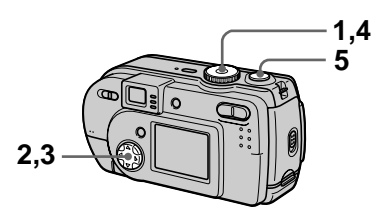

- **1 Placez le sélecteur de mode sur SET UP.** L'écran Set Up apparaît.
- **2 Sélectionnez** [1] (CAMERA) **avec ▲/▼ et [DATE/TIME] avec** B**/**v**/**V**, puis appuyez sur** B**.**
- **3 Sélectionnez le paramètre de date et heure avec ▲/▼, puis** appuyez sur  $\bullet$ .

# **DAY & TIME**

Indication de la date, des heures et des minutes.

# **DATE**

Indication de l'année, du mois et du jour.

# **OFF**

Pas d'horodatage.

**4 Placez le sélecteur de mode**   $\mathbf{S}$ **ur**  $\mathbf{\hat{m}}$  ou  $\lambda$ .

# **5 Enregistrez l'image.**

La date et l'heure n'apparaissent pas sur l'écran LCD pendant la prise de vue. Elles n'apparaissent qu'à la lecture.

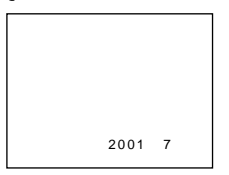

#### **Remarques**

- **•** Si vous sélectionnez [DATE] à l'étape **3**, la date est indiquée sur l'image dans l'ordre sélectionné avec "Réglage de la date et de l'heure" (page 14).
- **•** La date et l'heure ne sont pas indiquées sur des images animées ou des images Clip Motion.

# **Lecture de trois ou neuf images à la fois**

## **Sélecteur de mode :**

Cette fonction vous permet d'afficher plusieurs images à la fois sur l'écran LCD à l'aide des touches de zoom.

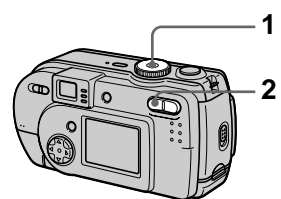

- **1 Placez le sélecteur de mode**   $\mathsf{sur} \ \overline{\blacktriangleright}$ .
- **2 Appuyez plusieurs fois sur la touche W du zoom.**

L'affichage de l'écran LCD change comme suit :

**•** Écran individuel (image unique)

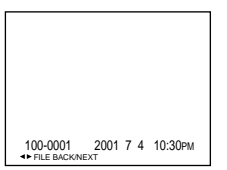

**•** Écran planche index (neuf images)

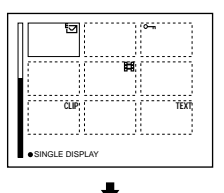

**•** Écran triple image

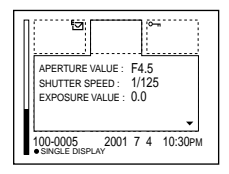

L'image avec le cadre jaune sur l'écran planche index est affichée au centre de l'écran triple image avec les informations de prise de vue. Pour afficher les autres informations, appuyez sur la touche de commande  $\blacktriangle/\blacktriangledown$ .

Les marques suivantes sur l'image indiquent le type et l'état de l'image.

 : fichier d'image animée : fichier e-mail

 : marque d'impression  $\frac{1}{\pi}$ : marque de protection TEXT : fichier TEXT TIFF : fichier TIFF CLIP : fichier Clip Motion (Pas de marque) : enregistrement normal (pas de paramétrage)

# **Pour afficher l'écran d'index suivant (précédent)**

Appuyez sur la touche de commande  $\triangle$ /V/4/ $\triangleright$ .

### **Pour revenir à la lecture normale (image unique)**

- **•** Appuyez plusieurs fois sur la touche T du zoom.
- **•** Appuyez sur la touche de commande z.

#### **Remarque**

Une image enregistrée en mode Clip Motion ou TEXT peut apparaître différente de l'image réelle sur l'écran planche index.

#### **Conseils**

Si vous appuyez sur MENU alors que l'écran triple image est affiché, le menu avec [PRINT], [PROTECT] et [DELETE] s'ouvre. Pour plus d'informations sur ces paramètres, voir pages 57, 58 ou 61. Pour fermer le menu, appuyez à nouveau sur MENU. Le menu disparaît et les informations d'enregistrement s'affichent.

# **Agrandissement d'une partie de l'image fixe (zoom et recadrage)**

**Sélecteur de mode :** 

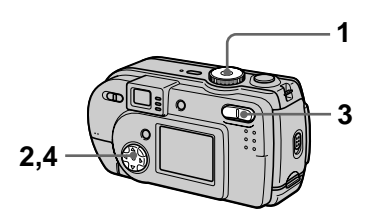

- **1 Placez le sélecteur de mode**   $\mathbf{S}$ **ur**  $\mathbf{F}$ .
- **2 Affichez l'image que vous désirez agrandir.**
- **3 Effectuez un zoom avant/ arrière sur l'image à l'aide des touches de zoom T/W.**
- **4 Appuyez plusieurs fois sur la touche de commande pour sélectionner la partie de l'image que vous désirez conserver.**

 $\triangle$ : déplacement de l'image vers le bas

V : déplacement de l'image vers le haut

b : déplacement de l'image vers la droite

 $\blacktriangleright$ : déplacement de l'image vers la gauche

### **Pour rétablir le format normal**

Appuyez sur la touche de commande  $\bullet$ 

#### **Pour enregistrer une image agrandie (recadrage)**

- 1 Appuyez sur MENU après le zoom.
- 2 Sélectionnez [TRIMMING] avec  $\blacktriangleright$ , puis appuyez sur  $\blacktriangleright$ .
- 3 Sélectionnez le format d'image avec  $\triangle$ / $\nabla$ , puis appuyez sur  $\bullet$ . L'image est enregistrée. Après l'enregistrement, l'image reprend sa taille normale sur l'écran LCD.

### **Remarques**

- **•** Il n'est pas possible d'utiliser le zoom sur des images animées.
- **•** Vous pouvez utiliser le zoom sur des images enregistrées en mode TEXT, mais vous ne pouvez pas les recadrer.
- **•** Le facteur de zoom maximum est de 5× quel que soit le format de l'image originale.
- **•** Il se peut que la qualité des images se dégrade lors de l'agrandissement.
- **•** Les données originales sont conservées lorsque vous agrandissez l'image.
- **•** L'image agrandie est enregistrée comme le fichier le plus récent.
- **•** Si vous recadrez une image, la capacité restante du "Memory Stick" diminue.
- **•** Si la capacité restante du "Memory Stick" est insuffisante, il se peut que le recadrage de l'image soit impossible.
- **•** Vous ne pouvez pas recadrer l'image dans un format 3:2.
- **•** Vous ne pouvez pas recadrer des images non compressées (TIFF).

# **Diaporama (SLIDE)**

# **Sélecteur de mode :**

Cette fonction de diaporama est utile pour vérifier les images enregistrées ou pour les présentations, etc.

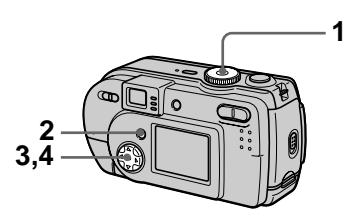

- **1 Placez le sélecteur de mode**   $\mathsf{sur} \ \overline{\blacktriangleright}$ .
- **2 Appuyez sur MENU.** Le menu s'affiche.
- **3 Sélectionnez [SLIDE] avec 4/** $\blacktriangleright$ , puis appuyez sur  $\blacklozenge$ . Définissez les paramètres suivants :

### **INTERVAL**

Vous avez le choix entre 1 min (une minute), 30 sec (30 secondes), 10 sec (10 secondes), 5 sec (5 secondes) ou 3 sec (3 secondes).

# **REPEAT**

ON : lecture des images en boucle continue

OFF : le diaporama se termine lorsque toutes les images ont été lues.

**4 Sélectionnez [START] avec**  *A***/▼/◀/▶, puis appuyez sur ●.** Le diaporama commence.

### **Pour désactiver la fonction SLIDE SHOW**

Sélectionnez [CANCEL] avec  $\triangle$ / $\nabla$ / $\triangleleft$ /  $\triangleright$  à l'étape **3**, puis appuyez sur  $\bigcirc$ .

### **Pour arrêter le SLIDE SHOW**

Appuyez sur  $\bullet$ , sélectionnez [EXIT] avec  $\blacktriangleright$ , puis appuyez sur  $\blacktriangleright$ .

#### **Pour passer à l'image suivante/revenir à la précédente pendant le SLIDE SHOW**

Appuyez sur  $\blacktriangleright$  (suivant) ou  $\blacktriangleleft$ (précédent).

#### **Remarque**

La durée de réglage de l'intervalle peut varier selon le format d'image.

# **Rotation d'une image fixe (ROTATE)**

**Sélecteur de mode :** 

Vous pouvez faire pivoter une image enregistrée en orientation portrait pour l'afficher en orientation paysage.

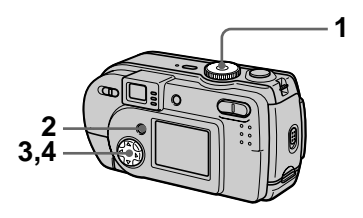

- **1 Placez le sélecteur de mode**  sur **►** et affichez l'image à **pivoter.**
- **2 Appuyez sur MENU.** Le menu s'affiche.
- **3 Sélectionnez [ROTATE] avec 4/** $\blacktriangleright$ , puis appuyez sur  $\blacklozenge$ .
- **4** Sélectionnez  $\{ \curvearrowleft, \searrow \}$  avec v**/**V**, puis faites pivoter l'image avec**  $\blacktriangleleft$ **/** $\blacktriangleright$ **.** Sélectionnez [OK] avec **△/**▼, **puis appuyez sur**  $\bullet$ **.**

### **Pour abandonner la rotation**

Sélectionnez [CANCEL] avec  $\triangle$   $\nabla$  à l'étape **4**, puis appuyez sur  $\bullet$ .

#### **Remarques**

- **•** Il n'est pas possible de faire pivoter des images protégées, non compressées ou enregistrées en mode TEXT.
- **•** Il se peut que vous ne puissiez pas faire pivoter une image enregistrée sur un autre appareil.
- **•** Lorsque vous visualisez les images sur un ordinateur, il se peut que les données de rotation d'image ne soient pas reconnues par certaines applications.

# **En mode planche index**

# **Effacement d'images (DELETE)**

### **Sélecteur de mode :**

Cette fonction vous permet d'effacer les fichiers que vous ne désirez pas conserver.

#### **En mode d'image unique ou triple image**

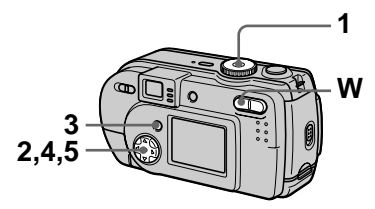

- **1 Placez le sélecteur de mode**   $\mathbf{S}$ **ur**  $\boxed{\blacktriangleright}$ .
- **2 En mode d'image unique :** Affichez l'image à effacer avec  $4/$

#### **En mode triple image :**

Appuyez deux fois sur la touche de zoom W en mode d'image unique pour passer en mode triple image. Affichez l'image à effacer avec  $4/$ 

- **3 Appuyez sur MENU.** Le menu s'affiche.
- **4 Sélectionnez [DELETE] avec**  b**/**B **en mode d'image unique ou avec ▲/▼ en mode triple image, puis appuyez sur**  $\bullet$ **.**
- **5** Sélectionnez [OK] avec ▲/▼, puis appuyez sur  $\bullet$ .

L'image affichée (ou l'image centrale en mode triple image) est effacée.

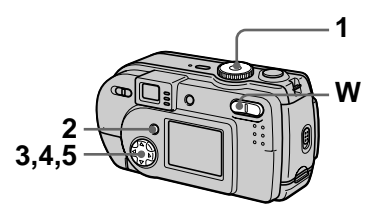

- **1 Placez le sélecteur de mode sur , puis affichez l'écran planche index avec la touche W du zoom.**
- **2 Appuyez sur MENU.** Le menu s'affiche.
- **3 Sélectionnez [DELETE] avec 4/** $\blacktriangleright$ , puis appuyez sur  $\blacklozenge$ .
- **4 Sélectionnez [ALL] ou [SELECT] avec** b**/**B**, puis**  appuyez sur  $\bullet$ .
- **5 Lorsque vous sélectionnez [ALL]**

Sélectionnez [ENTER] avec  $\blacktriangleleft/\blacktriangleright$ , puis appuyez sur  $\bullet$ . Toutes les images non protégées sont effacées.

#### **Lorsque vous sélectionnez [SELECT]**

Le cadre de l'image sélectionnée devient vert.

1 Sélectionnez les images à effacer avec la touche de commande, puis appuyez sur  $\bullet$ .

Pour abandonner, appuyez à nouveau sur ●. Répétez cette opération pour sélectionner d'autres images.  $L'$ indicateur  $\blacksquare$  (effacement)

apparaît sur les images sélectionnées.

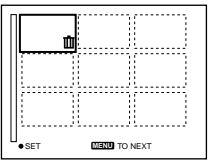

- 2 Appuyez sur MENU.
- 3 Sélectionnez [OK] avec  $\blacktriangleleft/\blacktriangleright$ , puis appuyez sur  $\bullet$ .

### **Pour abandonner l'effacement**

Sélectionnez [CANCEL] avec ◀/▶ à l'étape **4** ou [EXIT] avec  $\blacktriangleleft/\blacktriangleright$  à l'étape **5**, puis appuyez sur  $\bullet$ .

# **Remarque**

Si des fichiers du "Memory Stick" portent des noms ayant les mêmes 4 derniers chiffres que le nom de fichier de l'image à effacer, ces fichiers sont également effacés en même temps.

# **Protection des images (PROTECT)**

**Sélecteur de mode :** 

Cette fonction protège les images contre un effacement accidentel.

**En mode d'image unique ou triple image**

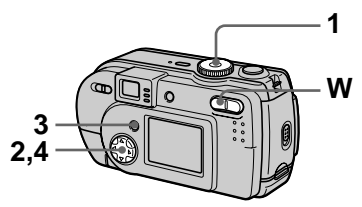

- **1 Placez le sélecteur de mode**   $\mathbf{S}$ **ur**  $\mathbf{F}$ .
- **2 En mode d'image unique** Affichez l'image à protéger avec  $\blacktriangleleft/\blacktriangleright$ .

# **En mode triple image**

Appuyez deux fois sur la touche de zoom W en mode d'image unique pour passer en mode triple image. Affichez l'image à protéger avec  $\blacktriangleleft/\blacktriangleright$  .

- **3 Appuyez sur MENU.** Le menu s'affiche.
- **4 Sélectionnez [PROTECT] avec** b**/**B **en mode d'image unique ou avec ▲/▼ en mode triple image, puis appuyez sur** z**.**

L'image affichée (ou l'image centrale en mode triple image) est protégée. L'indicateur  $\sim$  apparaît sur

l'image.

#### **Pour désactiver la protection**

Appuyez à nouveau sur  $\bullet$  à l'étape **4**. L'indicateur  $\sim$  disparaît.

## **En mode planche index**

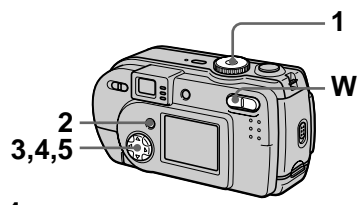

- **1 Placez le sélecteur de mode sur , puis affichez l'écran planche index avec la touche W du zoom.**
- **2 Appuyez sur MENU.** Le menu s'affiche.
- **3 Sélectionnez [PROTECT] avec** b**/**B**, puis appuyez sur**  z**.**
- **4 Sélectionnez [ALL] ou [SELECT] avec** b**/**B**, puis**  appuyez sur  $\bullet$ .
- **5 Lorsque vous sélectionnez [ALL]**

Sélectionnez [ON] avec  $\blacktriangleleft/\blacktriangleright$ , puis appuyez sur  $\bullet$ .

Toutes les images du "Memory Stick" sont protégées.

#### **Lorsque vous sélectionnez [SELECT]**

Le cadre de l'image sélectionnée devient vert.

1 Sélectionnez les images à protéger avec la touche de commande, puis appuyez sur  $\bullet$ .

Pour abandonner, appuyez à nouveau sur ●. Répétez cette opération pour sélectionner d'autres images.

L' indicateur  $\sim$  apparaît sur les images sélectionnées.

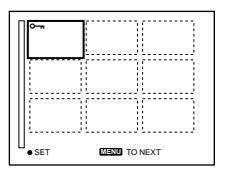

- 2 Appuyez sur MENU.
- 3 Sélectionnez [OK] avec  $\blacktriangleleft/\blacktriangleright$ , puis appuyez sur  $\bullet$ .

#### **Pour désactiver la protection**

Si vous avez choisi [ALL] à l'étape **4**, sélectionnez [OFF] avec  $\blacktriangleleft/\blacktriangleright$ , puis appuyez sur  $\bullet$ . Si vous avez choisi [SELECT] à l'étape **4**, sélectionnez les images dont vous désirez annuler la protection avec  $\triangle/\blacktriangledown/\blacktriangle/\blacktriangleright$ , puis appuyez sur ●. Répétez cette opération pour sélectionner d'autres images. Après avoir sélectionné toutes les images dont vous désirez annuler la protection, appuyez sur MENU et sélectionnez [OK] avec  $\blacktriangleleft/\blacktriangleright$ , puis appuyez sur  $\bullet$ .

# **Pour annuler la protection**

Sélectionnez [CANCEL] avec  $\blacktriangleleft/\blacktriangleright$  à l'étape **4** ou [EXIT] avec ◀/▶ à l'étape **5**, puis appuyez sur  $\bullet$ .

# **Changement du format d'une image fixe enregistrée (RESIZE)**

#### **Sélecteur de mode :**

Vous pouvez changer le format de l'image enregistrée.

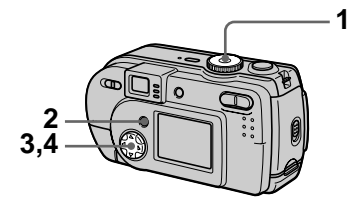

- **1 Placez le sélecteur de mode**  sur **▶**, puis affichez l'image **dont vous désirez changer le format.**
- **2 Appuyez sur MENU.** Le menu s'affiche.
- **3 Sélectionnez [RESIZE] avec 4/** $\blacktriangleright$ , puis appuyez sur  $\blacklozenge$ .
- **4 Sélectionnez le format désiré** avec **△/▼**, puis appuyez sur z**.**

1216×912, 1024×768, 640×480 L'image redimensionnée est enregistrée.

#### **Pour annuler le changement de format**

Sélectionnez [CANCEL] avec  $\triangle$   $\blacktriangledown$  à l'étape 4, puis appuyez sur  $\bullet$ .

### **Remarques**

- **•** L'image originale n'est pas effacée après le changement de format.
- **•** Il n'est pas possible de changer le format d'images enregistrées en mode TEXT, d'images animées, d'images non compressées ou d'images Clip Motion.
- **•** L'image redimensionnée est enregistrée comme fichier le plus récent.
- **•** Si vous redimensionnez une image, la capacité restante du "Memory Stick" diminue.
- **•** Le passage d'un petit format à un grand format s'accompagne d'une perte de qualité d'image.
- **•** Si la capacité restante du "Memory Stick" est insuffisante, vous ne pourrez pas changer le format d'une image.
- **•** Il n'est pas possible de redimensionner une image dans un format 3:2.
- **•** Lorsque vous recadrez une image de format 3:2, il y a des bandes noires en haut et en bas de l'écran LCD.

# **Sélection des images fixes à imprimer (PRINT)**

# **Sélecteur de mode :**

Vous pouvez inscrire une marque d'impression sur des images fixes enregistrées avec cet appareil. Ceci vous permet de faire imprimer les images dans un atelier photo se conformant à la norme DPOF (Digital Print Order Format).

### **En mode d'image unique ou triple image**

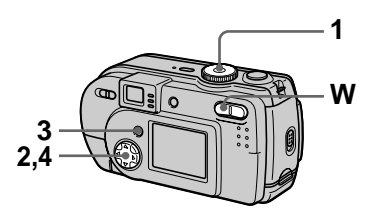

- **1 Placez le sélecteur de mode**   $\mathsf{sur} \; \blacksquare$ .
- **2 En mode d'image unique** Affichez l'image à imprimer avec  $4/$

# **En mode triple image**

Appuyez deux fois sur la touche de zoom W en mode d'image unique pour passer en mode triple image. Affichez l'image à imprimer avec  $4/$ 

- **3 Appuyez sur MENU.** Le menu s'affiche.
- **4 Sélectionnez [PRINT] avec** b**/** B **en mode d'image unique ou avec ▲/▼ en mode triple image, puis appuyez sur**  $\bullet$ **.** La marque  $\mathbf{B}$  (imprimer) apparaît sur l'image affichée (ou sur l'image centrale en mode triple image).

### **Pour enlever la marque d'impression**

Appuyez à nouveau sur  $\bullet$  à l'étape **4**. La marque  $\mathbf{a}$  disparaît.

# **En mode planche index**

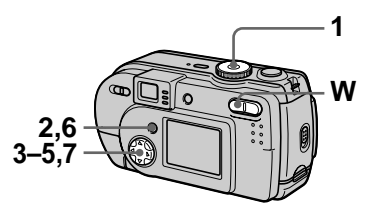

- **1 Placez le sélecteur de mode sur , puis affichez l'écran planche index avec la touche W du zoom.**
- **2 Appuyez sur MENU.** Le menu s'affiche.
- **3 Sélectionnez [PRINT] avec 4/** $\blacktriangleright$ **, puis appuyez sur**  $\blacklozenge$ **.**
- **4 Sélectionnez [SELECT] avec 4/** $\blacktriangleright$ **, puis appuyez sur**  $\blacklozenge$ **.** Lors du marquage des images avec wous ne pouvez pas sélectionner [ALL]. Le cadre de l'image sélectionnée devient vert.
- **5 Sélectionnez les images à marquer avec la touche de commande, puis appuyez sur**  z**.**

Pour abandonner, appuyez à nouveau sur  $\bullet$ .

Répétez cette opération pour sélectionner d'autres images. La marque  $\mathbb{R}$  apparaît sur l'image sélectionnée.

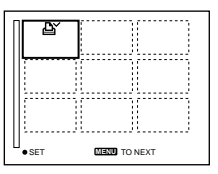

- **6 Appuyez sur MENU.**  Le menu s'affiche.
- **7** Sélectionnez [OK] avec ◀/▶, puis appuyez sur  $\bullet$ .

### **Pour enlever les marques d'impression sélectionnées**

À l'étape **5**, sélectionnez les images dont vous voulez enlever les marques à l'aide de la touche de commande, puis appuyez sur  $\bullet$ .

#### **Pour enlever toutes les marques d'impression**

Sélectionnez [ALL] avec  $\blacktriangleleft/\blacktriangleright$  à l'étape **4**, puis appuyez sur  $\bullet$ . Sélectionnez [OFF] avec  $\blacktriangleleft/\blacktriangleright$ , puis appuyez sur  $\bullet$ . La marque  $\mathbb{R}$  disparaît de toutes les images.

#### **Pour abandonner l'inscription de marques d'impression**

Sélectionnez [CANCEL] avec ◀/▶ à l'étape 4 ou [EXIT] avec  $\blacktriangleleft/\blacktriangleright$  à l'étape **7**, puis appuyez sur  $\bullet$ .

#### **Remarques**

- **•** Il n'est pas possible de marquer des images animées, des images Clip Motion ou des images enregistrées en mode TEXT.
- **•** Si vous placez une marque d'impression sur une image enregistrée en mode TIFF, seule l'image non compressée sera imprimée. L'image JPEG enregistrée en même temps ne sera pas imprimée.
- **•** En mode E-MAIL, une marque d'impression est placée sur l'image de format normal qui est enregistrée en même temps.

# **Division d'un fichier d'image animée (DIVIDE)**

**Sélecteur de mode :** 

Vous pouvez diviser une image animée enregistrée en mode MPEG MOVIE. Cette fonction est utile s'il n'y a pas assez de place sur un "Memory Stick" ou pour joindre une image animée à un message électronique.

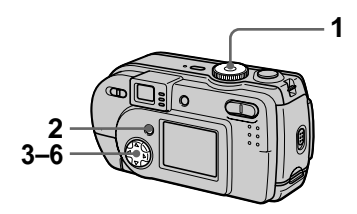

- **1 Placez le sélecteur de mode**  sur **►** et affichez l'image **animée à diviser.**
- **2 Appuyez sur MENU.** Le menu s'affiche.
- **3 Sélectionnez [DIVIDE] avec 4/** $\blacktriangleright$ , puis appuyez sur  $\blacklozenge$ , sélectionnez [OK] avec **△/**▼, puis appuyez sur  $\bullet$ .
- **4 Lancez la lecture de l'image animée.**

Si vous appuyez alors sur  $\bullet$  au point de division,  $\left[ \blacktriangleleft \mathbf{II}, \mathbf{II} \blacktriangleright \right]$ (avance d'une image, retour arrière d'une image), [OK], [CANCEL] et [EXIT] apparaissent sur l'écran. En sélectionnant  $[\blacktriangleleft \mathsf{II}, \mathsf{II} \blacktriangleright]$  avec  $\triangle$ / $\nabla$ , vous pouvez régler finement le point de division à l'aide de  $4/$ 

Si vous sélectionnez [CANCEL], la lecture de l'image animée reprend et vous pouvez à nouveau sélectionner le point de division.

- **5 Une fois le point de division réglé, sélectionnez [OK] avec ∆/V**, puis appuyez sur ●.
- **6 [OK], [CANCEL] et [EXIT] s'affichent. Sélectionnez [OK] avec ▲/▼, puis appuyez sur** z**.**

Le fichier d'image animée est divisé.

#### **Il n'est pas possible de diviser les types de fichiers suivants :**

- **•** Fichiers Clip Motion
- **•** Fichiers d'image fixe
- **•** Fichiers d'image animée trop courts pour être divisés

#### **Le numéro de fichier change comme suit lorsque vous divisez un fichier :**

<Ex.> Si vous divisez le fichier MOV00003.mpg, les deux fichiers qui en résultent sont numérotés MOV00004.mpg et MOV00005.mpg (MOV00003.mpg est sauté). Les fichiers qui résultent de la division sont enregistrés comme les fichiers les plus récents.

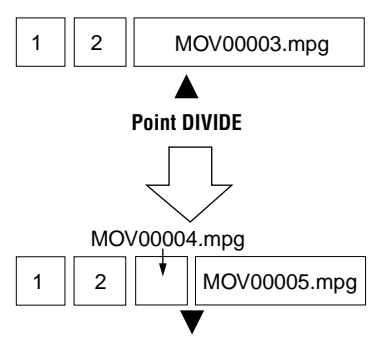

**Fichier divisé au point spécifié**

# **Pour abandonner la division**

Appuyez sur [EXIT]. L'écran de lecture d'image apparaît.

### **Pour effacer des passages que vous ne désirez pas conserver**

- 1 Affichez le passage à effacer de l'image animée et appuyez sur **MENU.**
- 2 Sélectionnez [DELETE] avec  $\blacktriangleleft$ , puis appuyez sur  $\blacktriangleright$ .
- 3 Sélectionnez [OK] avec  $\triangle$   $\nabla$ , puis appuyez sur  $\bullet$ .

**Étape 1 : Coupez la scène à éliminer A.**

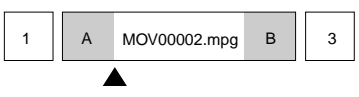

# **Point DIVIDE**

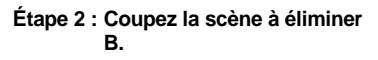

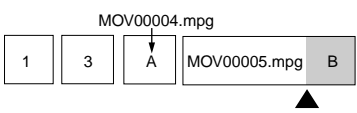

# **Point DIVIDE**

#### **Étape 3 :Effacez les scènes à éliminer A et B.**

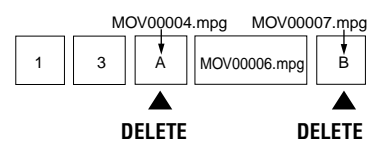

### **Étape 4 :Seule la scène à conserver subsiste.**

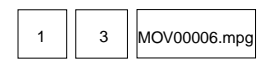

### **Remarques**

- **•** Il n'est pas possible de diviser des fichiers Clip Motion.
- **•** Il n'est pas possible d'assembler à nouveau des scènes divisées.
- **•** Le fichier non divisé d'origine n'est pas enregistré.

# **Modification des paramètres de configuration (SETUP)**

Placez le sélecteur de mode sur SET UP. L'écran Set Up apparaît. Vous pouvez modifier les paramètres de configuration suivants avec la touche de commande. Les réglages d'usine sont indiqués par  $\blacksquare$ .

# **CAMERA**

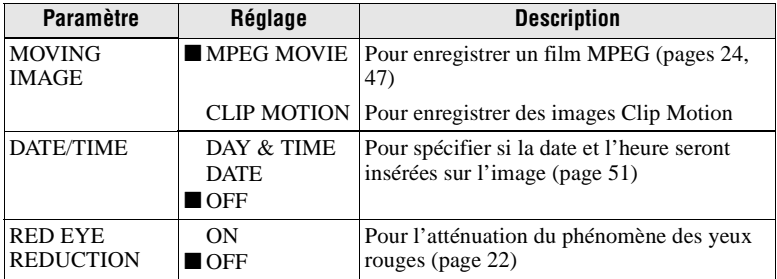

# **A**SETUP<sub>1</sub>

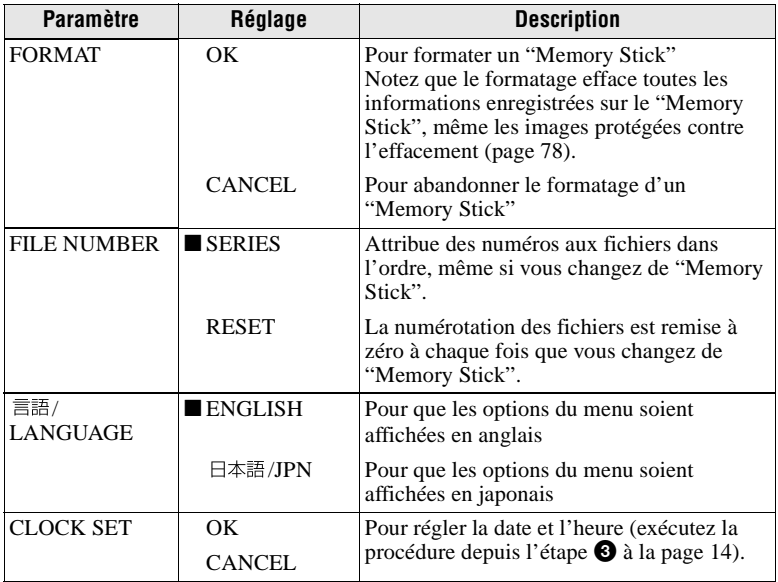

# **图 SETUP 2**

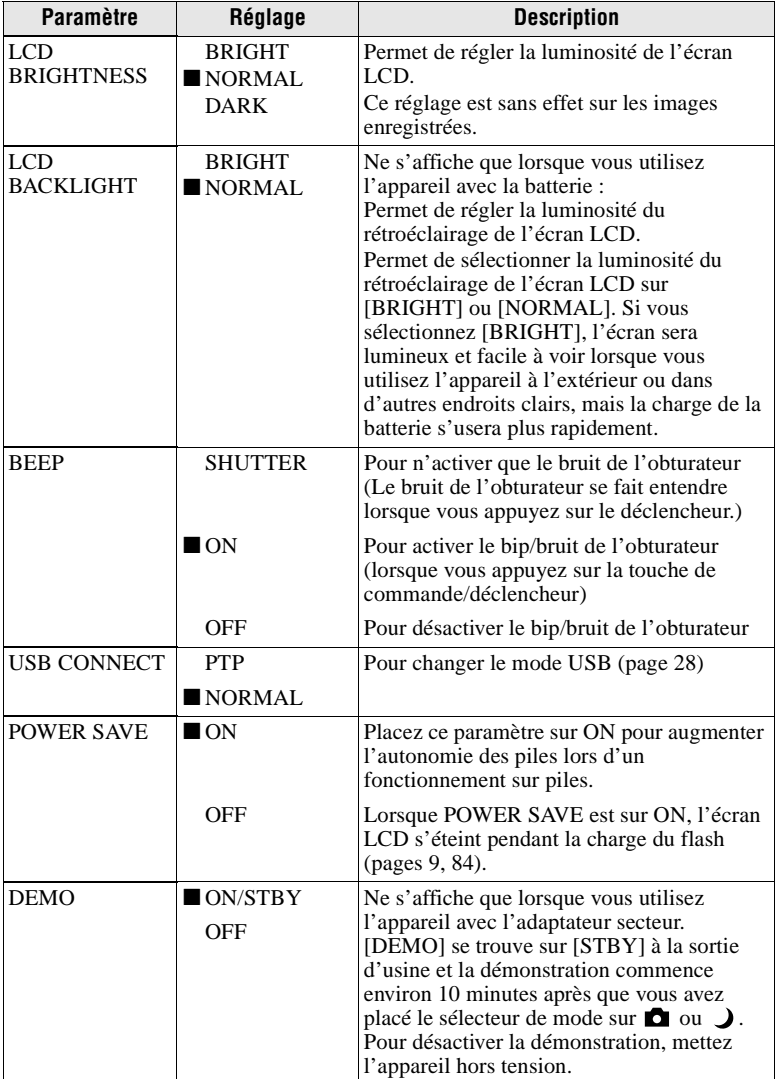

### **Remarques sur l'horodatage [DATE/TIME]**

- **•** La date et l'heure n'apparaissent pas sur l'écran LCD pendant la prise de vue. Elles apparaissent pendant la lecture.
- **•** La date et l'heure n'apparaissent pas sur les images animées et les images Clip Motion.

# **Précautions**

# **Nettoyage**

### **Nettoyage de l'écran LCD**

Essuyez la surface de l'écran avec un chiffon de nettoyage (non fourni) ou un kit de nettoyage LCD (non fourni) pour éliminer les traces de doigts, la poussière, etc.

#### **Nettoyage de l'extérieur de l'appareil**

Nettoyez l'extérieur de l'appareil avec un chiffon doux légèrement imbibé d'eau. N'utilisez aucun type de solvant tel que diluant, alcool ou benzène car ceci pourrait ternir le boîtier.

#### **Après une utilisation sur la plage ou dans un autre endroit poussiéreux**

Nettoyez soigneusement l'appareil. L'air salé risquerait autrement de corroder les pièces en métal ou la poussière de pénétrer dans l'appareil et de provoquer un dysfonctionnement.

#### **Remarque sur la température de service**

Cet appareil est conçu pour être utilisé à des températures comprises entre 0 et 40 °C (32 et 104 °F). Il est déconseillé de l'utiliser dans des endroits très froids ou chauds dont la température se trouve hors de ces limites.

# **Condensation d'humidité**

Si vous amenez directement l'appareil d'un endroit froid à un endroit chaud ou si vous le placez dans une pièce très humide, il se peut que l'humidité se condense à l'intérieur ou à l'extérieur de l'appareil. Dans un tel cas, l'appareil ne fonctionnera pas correctement.

#### **La condensation d'humidité se produit facilement lorsque :**

- **•** vous amenez l'appareil depuis un endroit froid tel qu'une piste de ski dans une pièce chauffée ;
- **•** vous sortez l'appareil d'une pièce ou d'un intérieur de voiture climatisés, etc., par temps chaud.

#### **Comment prévenir la condensation d'humidité**

Lorsque vous amenez l'appareil d'un endroit froid à un endroit chaud, placez-le dans un sac en plastique et laissez-le s'adapter pendant un certain temps (une heure environ) aux conditions ambiantes.

#### **En cas de condensation d'humidité**

Mettez l'appareil hors tension et attendez environ une heure pour permettre à l'humidité de s'évaporer. Si vous essayez d'enregistrer alors qu'il y a encore de l'humidité dans l'objectif, les images risquent de ne pas être nettes.

#### **Adaptateur secteur (non fourni)**

- **•** Débranchez l'appareil de la prise murale si vous prévoyez qu'il restera longtemps inutilisé.
- **•** Pour débrancher le cordon d'alimentation, tirez-le par sa fiche. Ne tirez jamais sur le cordon d'alimentation lui-même.
- **•** N'utilisez pas l'appareil avec un cordon d'alimentation (cordon secteur) endommagé ou si l'appareil est tombé ou a subi des dommages.
- **•** Ne pliez pas excessivement le cordon d'alimentation et ne placez pas d'objets lourds au-dessus. Ceci l'endommagerait et ferait courir un risque d'incendie ou d'électrocution.
- **•** Veillez à ce que des objets métalliques ne viennent pas en contact avec des parties métalliques de la partie de connexion. Ceci pourrait causer un court-circuit et endommager l'appareil.
- **•** Veillez à ce que les contacts métalliques soient propres.
- **•** Ne démontez pas l'appareil.
- **•** Veillez à ne pas soumettre l'appareil à des chocs métalliques et à ne pas le faire tomber.
- **•** Éloignez cet appareil des récepteurs AM et appareils vidéo pendant l'utilisation et tout particulièrement pendant la charge. La réception AM et le fonctionnement vidéo seraient perturbés.
- **•** L'appareil chauffe pendant l'utilisation. Ceci n'est pas une anomalie.
- **•** Ne le placez pas dans des endroits :
	- très chauds ou froids
	- poussiéreux ou sales
	- très humides
	- soumis à des vibrations

### **Batterie (non fournie)**

- **•** N'utilisez que le chargeur spécifié avec la fonction de charge.
- **•** Pour ne pas risquer un accident provoqué par un court-circuit, veillez à ce qu'aucun objet métallique ne vienne en contact avec les bornes de la batterie.
- **•** N'approchez pas la batterie du feu.
- **•** N'exposez jamais la batterie à des températures supérieures à 60 °C (140 °F) (dans un véhicule stationné au soleil ou un endroit exposé aux rayons directs du soleil, par exemple).
- **•** Gardez la batterie au sec.
- **•** N'exposez pas la batterie à des chocs métalliques.
- **•** Ne démontez pas et ne modifiez pas la batterie.
- **•** Installez solidement la batterie sur l'appareil.
- **•** Une charge effectuée alors que l'appareil n'est pas complètement déchargé n'affecte pas la capacité initiale de la batterie.

En cas de problème, débranchez l'appareil et adressez-vous à votre revendeur Sony le plus proche.

#### **Batterie-bouton interne rechargeable**

Cet appareil comporte une batterie-bouton interne rechargeable pour la conservation de la date, de l'heure et des autres réglages lorsque l'appareil est éteint. Cette batteriebouton reste toujours chargée tant que vous utilisez l'appareil. Si vous n'utilisez l'appareil que pendant de courtes périodes, elle se décharge progressivement. Si l'appareil reste inutilisé pendant un mois environ, elle se décharge complètement. Rechargez alors la batterie-bouton rechargeable avant d'utiliser l'appareil. Toutefois, même si la batterie-bouton rechargeable n'est pas chargée, vous pouvez utiliser l'appareil, mais vous ne pouvez pas enregistrer la date et l'heure.

#### **Méthode de charge**

Branchez l'appareil à une prise murale (secteur) avec l'adaptateur secteur (non fourni) ou installez une batterie chargée ou des piles alcalines neuves et laissez l'appareil pendant au moins 24 heures avec la touche POWER sur OFF.

# **Les "Memory Sticks"**

Le "Memory Stick" est un nouveau support d'enregistrement à circuit intégré compact, portable et polyvalent pouvant contenir plus de données qu'une disquette. Le "Memory Stick" permet d'échanger et de partager des données numériques entre des produits compatibles "Memory Stick". Étant amovible, le "Memory Stick" peut également être utilisé pour le stockage externe des données.

Il existe deux types de "Memory Sticks" : les "Memory Sticks" ordinaires et les "MagicGate Memory Sticks" dotés de la technologie de protection des droits d'auteur MagicGate\*.

Vous pouvez utiliser les deux types de "Memory Stick" avec cet appareil. Néanmoins, comme cet appareil ne prend pas en charge les normes MagicGate, les données enregistrées avec cet appareil ne sont pas soumises à la protection des droits d'auteur MagicGate.

∗ MagicGate est une technologie de protection des droits d'auteur utilisant un cryptage.

#### **Remarques**

- **•** Ne retirez pas le "Memory Stick" pendant la lecture ou l'enregistrement des données.
- **•** Les données pourront être endommagées si :
	- vous retirez le "Memory Stick" ou mettez l'appareil hors tension pendant la lecture ou l'enregistrement des données ;
	- vous utilisez le "Memory Stick" dans un endroit soumis à de l'électricité statique ou à des parasites.
- **•** Ne collez rien d'autre que l'étiquette fournie dans l'espace prévu à cet effet.
- **•** Collez l'étiquette en veillant à ce qu'elle ne dépasse pas de la position prévue pour elle.
- **•** Transportez et rangez le "Memory Stick" dans le boîtier fourni.
- **•** Ne touchez pas les bornes du "Memory Stick" avec les doigts ou un objet métallique.
- **•** Ne soumettez pas le "Memory Stick" à des chocs, ne le pliez pas et ne le laissez pas tomber.
- **•** Ne démontez pas et ne modifiez pas le "Memory Stick".
- **•** Protégez le "Memory Stick" contre l'humidité.

"Memory Stick", Memory Stick", "MagicGate" Memory Stick" et  $\frac{d}{\sqrt{d}}$  sont des marques de Sony Corporation.

"MagicGate" et MAGICGATE sont des marques de Sony Corporation.

# **Batterie "InfoLITHIUM" (non fournie)**

#### **Qu'est-ce qu'une batterie "InfoLITHIUM" ?**

La batterie "InfoLITHIUM" (non fournie) est une batterie au lithium-ion qui permet l'échange d'informations sur les conditions de fonctionnement entre l'appareil et l'adaptateur secteur (non fourni). La batterie "InfoLITHIUM" calcule la consommation en fonction des conditions de fonctionnement de l'appareil et affiche l'autonomie restante de la batterie en minutes.

#### **Charge de la batterie**

- **•** Chargez la batterie avant d'utiliser l'appareil.
- **•** Nous vous recommandons de charger la batterie à une température ambiante de 10 à 30 °C (50 à 86°F) jusqu'à ce que le témoin /CHG s'éteigne, indiquant ainsi que la batterie est complètement chargée. À des températures hors de la plage ci-dessus, il se peut que vous ne puissiez pas charger efficacement la batterie.
- **•** Lorsque la charge est terminée, débranchez l'adaptateur secteur de la prise DC IN de l'appareil ou retirez la batterie.

#### **Comment utiliser efficacement la batterie**

- **•** La performance de la batterie diminue lorsque la température ambiante est basse. La durée pendant laquelle elle peut être utilisée est donc plus courte dans des endroits froids. Pour prolonger l'autonomie de la batterie, nous vous recommandons ce qui suit :
	- Placez la batterie dans votre poche près du corps pour la garder au chaud et ne l'introduisez dans l'appareil que juste avant la prise de vue.
- **•** La batterie se décharge rapidement si vous utilisez fréquemment l'écran LCD.
- **•** Placez la touche POWER sur arrêt lorsque vous ne prenez pas de photos ou ne visualisez pas d'images.
- **•** Nous vous recommandons de vous munir de batteries de réserve pour deux ou trois fois la durée de prise de vue prévue et de faire des essais avant la prise de vue réelle.
- **•** N'exposez pas la batterie à l'eau. La batterie n'est pas à l'épreuve de l'eau.

#### **Indicateur d'autonomie restante de la batterie**

**•** Si la batterie est déchargée alors que l'indicateur d'autonomie restante de la batterie indique une charge suffisante pour le fonctionnement, rechargez-la complètement pour corriger l'indication. Notez, toutefois, que vous ne pourrez pas toujours rétablir une indication correcte si la batterie a été longtemps utilisée à des températures élevées, si elle est restée complètement chargée ou si elle a été fréquemment utilisée. Considérez l'indication d'autonomie restante de la batterie comme le temps de prise de vue approximatif.

#### **Comment stocker la batterie**

- **•** Si vous prévoyez que la batterie restera longtemps inutilisée, rechargez-la complètement, puis faites-la se décharger sur l'appareil. Répétez cette opération une fois par an. Retirez ensuite la batterie de l'appareil et rangez-la dans un endroit sec et frais. Ceci la maintiendra en bon état de fonctionnement.
- **•** Pour faire se décharger la batterie sur l'appareil, laissez la touche POWER sur marche en mode diaporama jusqu'à ce que l'appareil s'éteigne.

### **Durée de service de la batterie**

- **•** La durée de service de la batterie est limitée. La capacité de la batterie diminue progressivement à l'usage et avec le temps. Lorsque l'autonomie après la recharge diminue considérablement, il est probable que la batterie a atteint la fin de sa durée de service. Vous devez alors vous procurer une batterie neuve.
- **•** La durée de service de la batterie varie en fonctions des conditions de stockage, d'utilisation et ambiantes.

# **Utilisation de l'appareil à l'étranger**

#### **Sources d'alimentation**

Vous pouvez utiliser cet appareil avec le chargeur de batterie (non fourni) dans n'importe quel pays ou région avec une tension d'alimentation de 100 à 240 V CA, 50/60 Hz. Si nécessaire, utilisez une fiche adaptatrice secteur **[a]** (en vente dans le commerce) adaptée à la prise murale **[b]**.

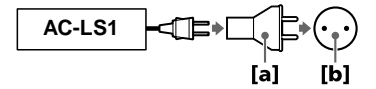

# **Dépannage**

En cas de problème avec cet appareil, commencez par vérifier les points ci-dessous. Si cela ne résout pas le problème, appuyez sur le poussoir de réinitialisation sous l'appareil. (Lorsque vous appuyez sur le poussoir de réinitialisation, vous perdez les réglages de la date et de l'heure.) Si le problème persiste, consultez votre revendeur Sony ou un centre de service après-vente Sony. **Si des indications de code (C:**ss**:**ss**) apparaissent sur l'écran LCD, ceci indique que la fonction d'affichage d'autodiagnostic est en cours (page 78).**

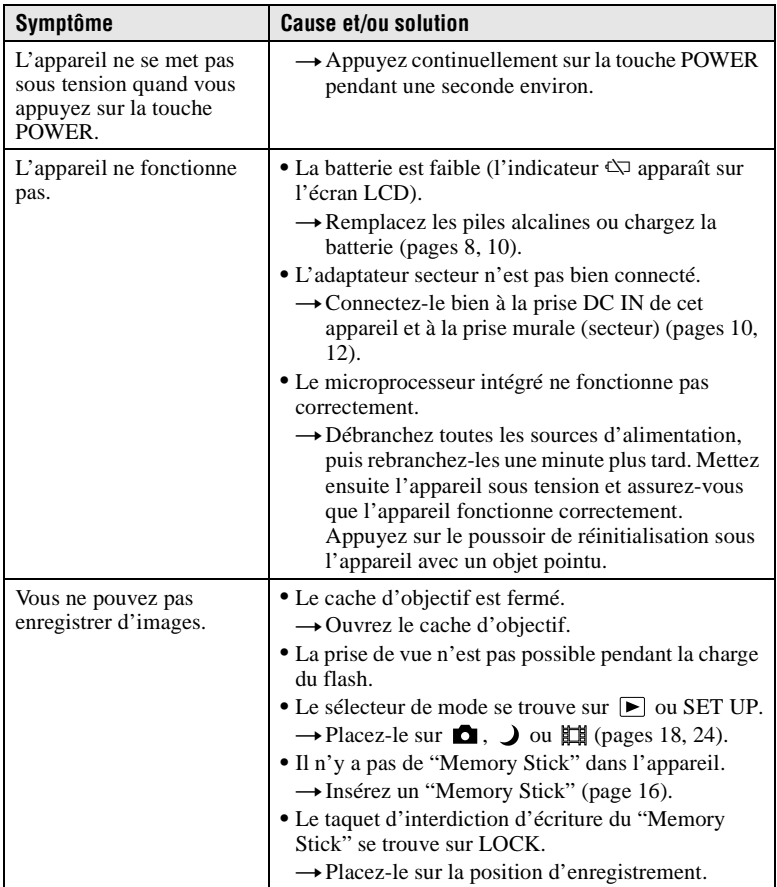

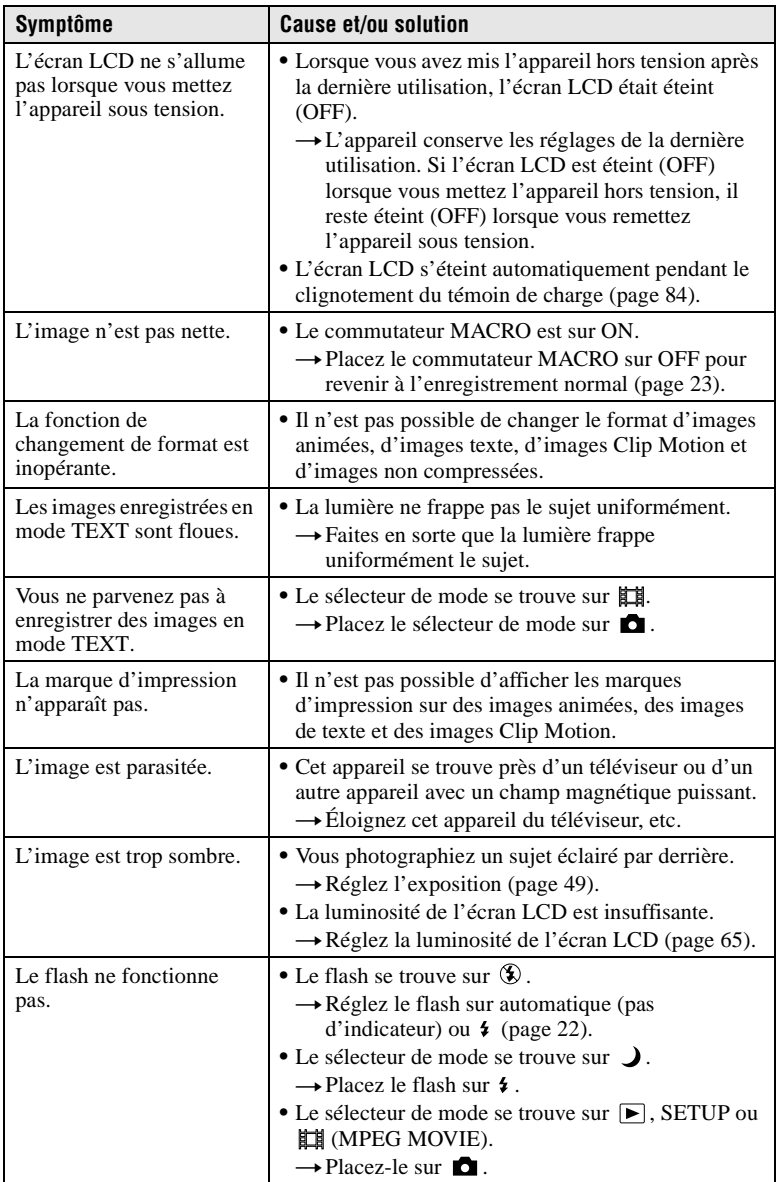

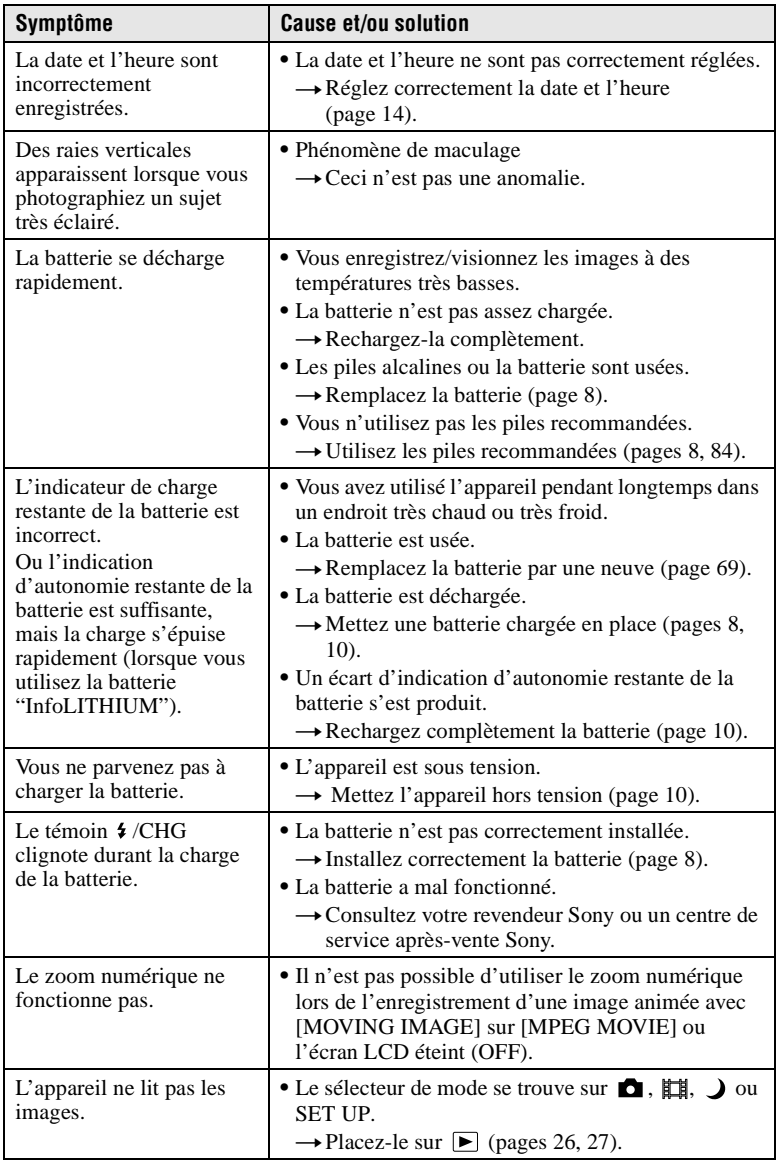
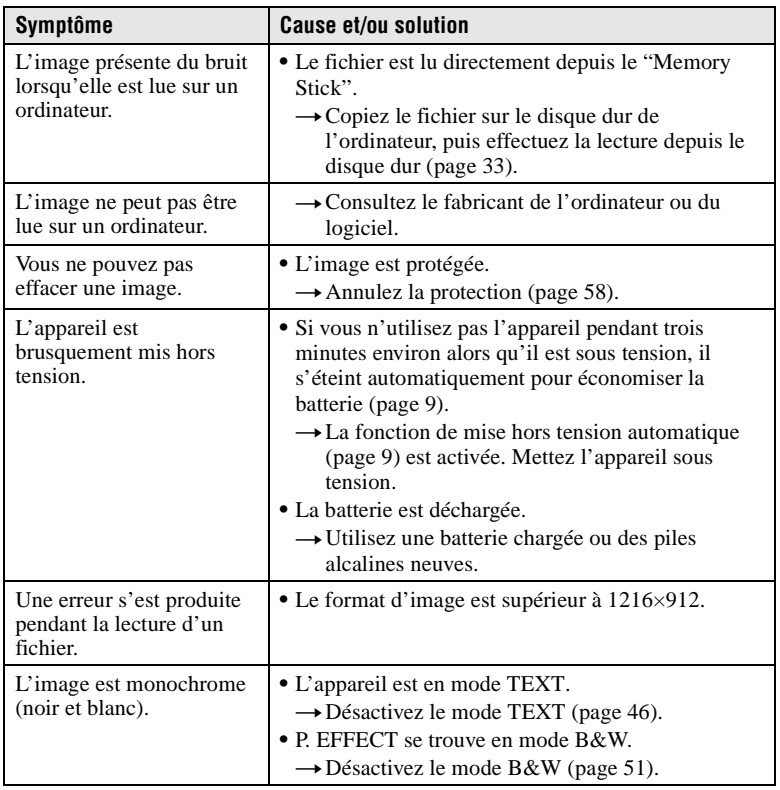

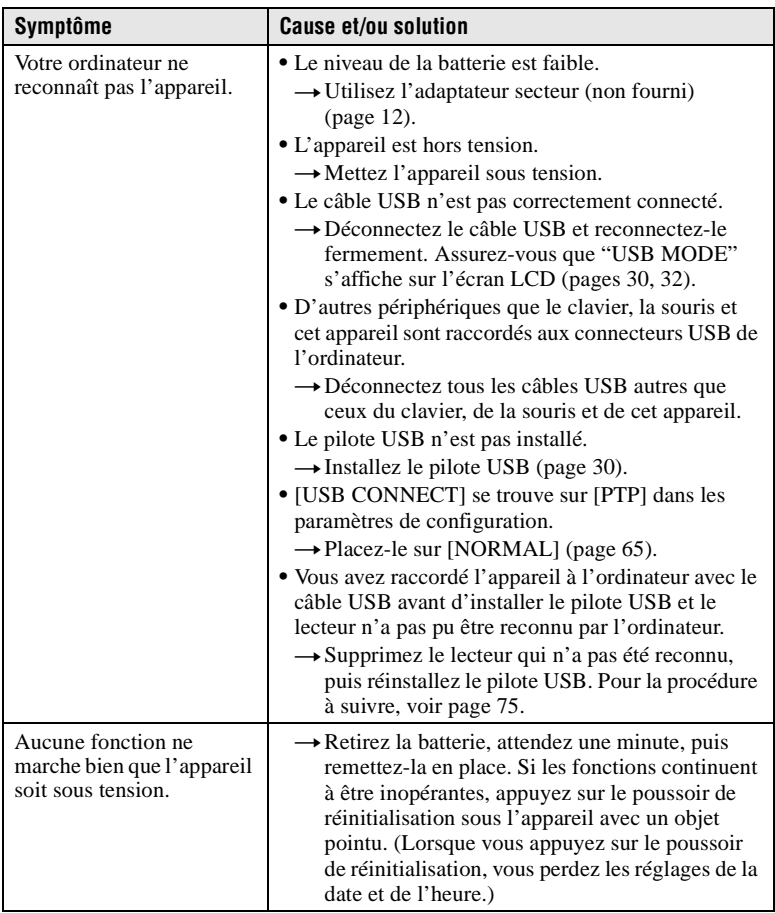

## **Si vous utilisez Windows 98, Windows 98SE, Windows Me ou Windows 2000 Professional, réinstallez le pilote USB**

Effectuez toutes les opérations ci-dessous sans en sauter.

- **1 Allumez votre ordinateur et attendez la fin du chargement de Windows.**
- **2 Raccordez la prise USB de l'appareil à l'ordinateur avec le câble USB fourni.**
- **3 Insérez un "Memory Stick".**
- **4 Connectez l'adaptateur secteur à votre appareil, puis branchez-le à une prise murale (secteur). Mettez ensuite votre appareil sous tension.**

# **5 Ouvrez le "Device Manager" dans Windows. Pour les utilisateurs de Windows 98, Windows 98SE et Windows Me :**

- $\Omega$  Ouvrez le [Control Panel] dans  $\Omega$  My Computer], puis cliquez deux fois sur [System].
- 2 "System properties" s'affiche. Cliquez sur l'onglet [Device Manager] en haut de la fenêtre.
- $\Omega$  Cliquez sur  $\left[\begin{array}{ccc} \blacksquare \\ \blacksquare \end{array}\right]$  Sony DSC] dans  $\left[\begin{array}{ccc} \lozenge \\ \blacksquare \end{array}\right]$  Other devices], puis sur le bouton [Delete  $(E)$ ] en bas à droite.

## **Pour les utilisateurs de Windows 2000 Professional :**

**\*** Ouvrez une session en tant qu'administrateur.

- 1 Ouvrez le [Control Panel] dans [ My Computer], puis cliquez deux fois sur [System].
- 2 "System properties" s'affiche. Cliquez sur l'onglet [Hardware] en haut de la fenêtre, puis sur le bouton [Device Manager (D)].
- 3) Cliquez sur [View] dans [Device Manager], puis sur [Devices by type  $(E)$ ].
- (4) Cliquez avec le bouton droit de la souris sur  $\lceil \frac{1}{2} \rceil$  Sony DSC] dans  $\lceil \frac{1}{2} \rceil$  Other devices], puis cliquez sur [Delete  $(E)$ ].
- **6 Un message vous demande de confirmer votre intention de supprimer le périphérique. Cliquez sur "OK".**
- **7 Mettez l'appareil hors tension, débranchez le câble USB et redémarrez l'ordinateur.**
- **8 Installez le pilote USB se trouvant sur le CD-ROM fourni sur l'ordinateur comme il est indiqué à la page 30.**

# **Messages d'avertissement et de mise en garde**

Différents messages apparaissent sur l'écran LCD. Consultez le tableau suivant pour connaître leur signification.

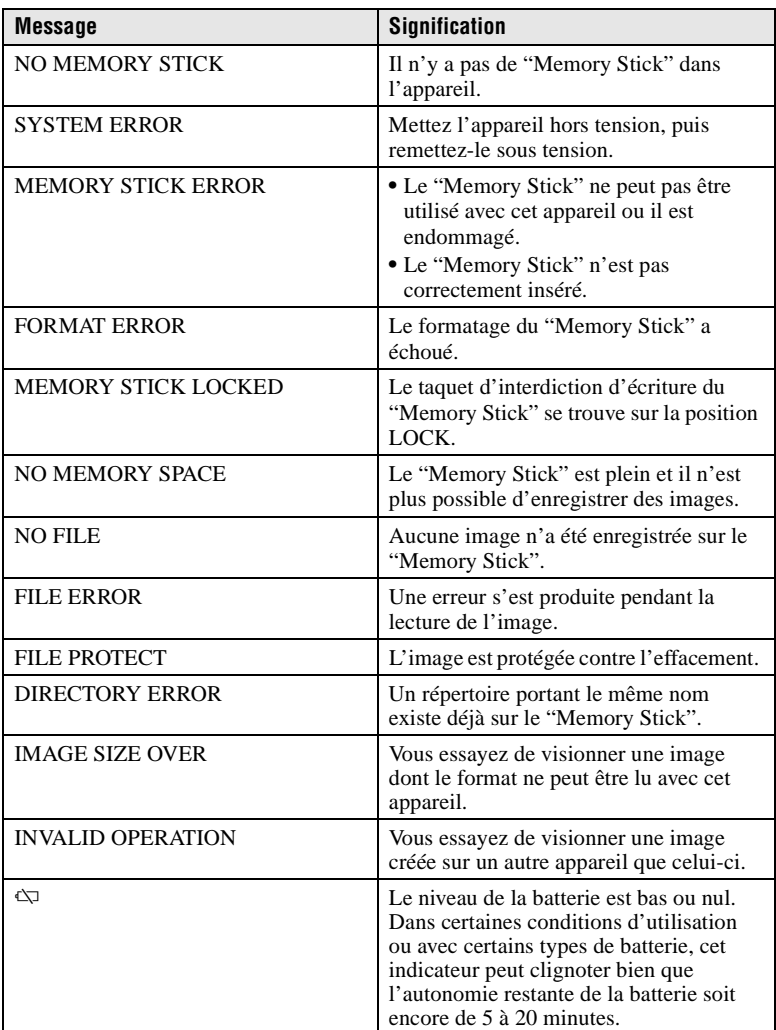

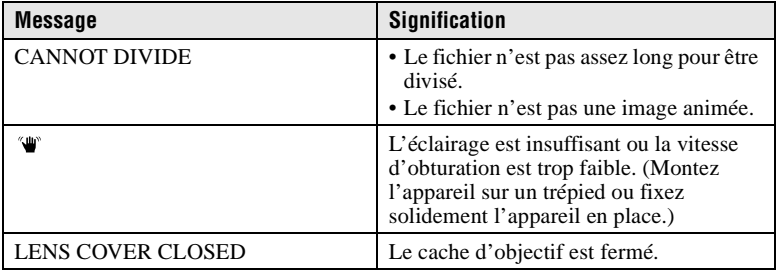

# **Affichage d'autodiagnostic**

Cet appareil dispose d'une fonction d'affichage d'autodiagnostic. Cette fonction affiche l'état de l'appareil sur l'écran LCD par un code de cinq caractères (une lettre suivie de 4 chiffres). Lorsqu'un code s'affiche, consultez le tableau ci-dessous pour en connaître la signification. Le code vous informe de l'état actuel de l'appareil. Les deux derniers chiffres (indiqués par  $\square \square$ ) diffèrent selon l'état de l'appareil.

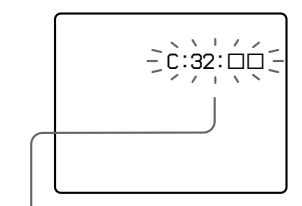

## **Affichage d'autodiagnostic**

 $\bullet$  C: $\square\square$ : $\square\square$ 

Vous pouvez résoudre le problème vous-même.

 $\bullet$  E: $\Box\Box\cdot\Box\Box$ 

Consultez votre revendeur Sony ou un centre de service après-vente Sony.

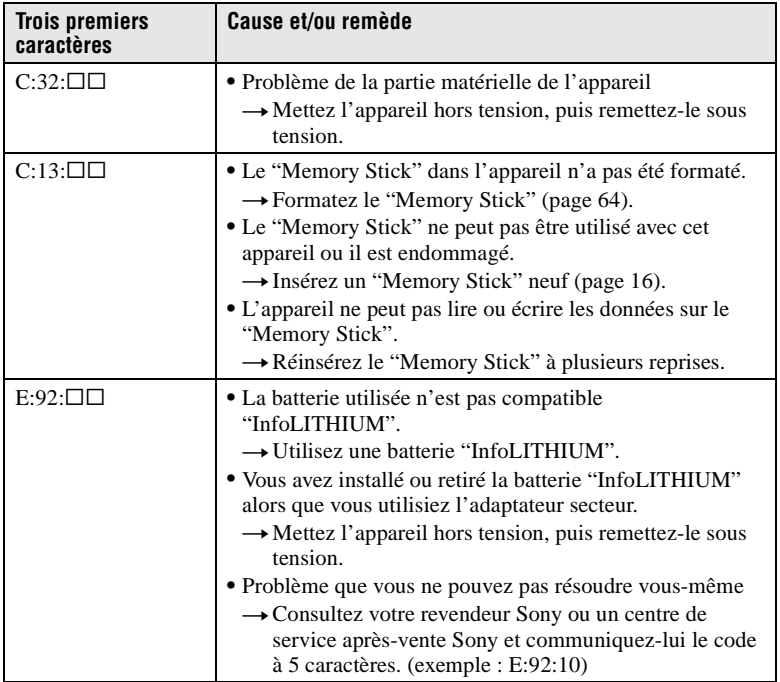

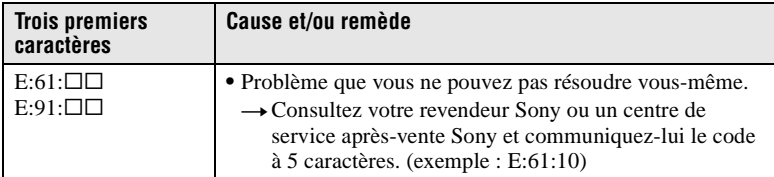

**Si vous ne parvenez pas à résoudre vous-même le problème après avoir essayé les remèdes plusieurs fois et si l'appareil n'est pas réinitialisé lorsque vous appuyez sur le poussoir de réinitialisation sous l'appareil, adressez-vous à votre revendeur Sony ou un centre de service après-vente Sony.**

# **Spécifications**

**Système Dispositif d'image**

CCD couleur 6,56 mm (type 1/2,7)

#### **Objectif**

 $f = 6$  mm (9/32 po.) (42 mm (1 11/16 po.) converti en appareil photo 35 mm)  $F = 4.5$ 

**Contrôle de l'exposition**

Exposition automatique **Balance des blancs**

Automatique, Intérieur, Extérieur, Verrouillée

#### **Système de compression des données**

Images animées : MPEG1 Images fixes : JPEG, GIF (en mode TEXT, Clip Motion), TIFF

**Support d'enregistrement** "Memory Stick"

**Flash** Portée (avec ISO sur AUTO) : 0,7 à 2,0 m (27 5/8 po. à 6 pi. 6 3/4 po.)

**Prise USB** mini-B

# **Écran LCD**

**Panneau LCD utilisé** Matrice active TFT 3,8 cm (Thin Film Transistor) (type 1,5) **Nombre total de points**

123 200 (560×220) points

#### **Caractéristiques générales Batterie utilisée**

Deux piles alcalines de format  $AA \cdot 3$  V NP-FS11 : 3,6 V (non fournie)

**Consommation électrique (pendant l'enregistrement)** 2,5 W

**Température de service** 0 à 40 °C (32 à 104 °F)

**Température de stockage**  $-20$  à +60 °C  $(-4 \text{ à } +140 \text{ °F})$ 

**Dimensions maximales** 123×62×46 mm (4 7/8×2 1/2×1 13/16 po.)  $(l/h/p)$ 

#### **Poids**

Environ 230 g (8 onces) (avec deux piles de format AA, "Memory Stick", dragonne, etc.)

#### **Adaptateur secteur AC-LS1 (non fourni)**

**Alimentation** 100 à 240 V CA, 50/60 Hz

**Tension de sortie nominale** 4,2 V CC, 1,5 A en mode opérationnel

**Température de service** 0 à 40 °C (32 à 104 °F)

**Température de stockage**  $-20$  à  $+60$  °C  $(-4 \text{ à } +140 \text{ °F})$ 

**Dimensions maximales**

105×36×56 mm (4 1/4×1 7/16×2 1/4 po.) (l/h/p) (parties saillantes non comprises)

**Poids** Environ 180 g (6 onces)

## **Batterie NP-FS11 (non fournie)**

**Batterie utilisée** Batterie au lithium-ion **Tension maximale** 4,2 V CC **Tension nominale** 3,6 V CC **Capacité** 4,1 Wh (1 140 mAh)

#### **Accessoires**

Piles alcalines de format AA  $(2)$ Câble USB (1) Dragonne (1) "Memory Stick" (4 Mo) (1) CD-ROM (pilote USB SPVD-004) (1) Mode d'emploi (1)

La conception et les spécifications sont sujettes à modifications sans préavis.

# **Indicateurs de l'écran LCD**

## **Indicateurs s'affichant pendant l'enregistrement d'images fixes**

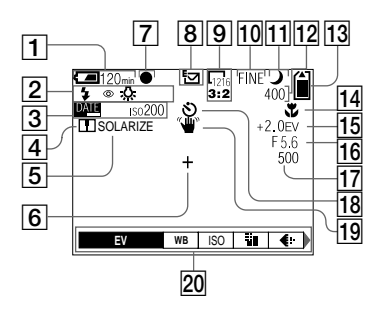

- A **Indicateur de charge restante**
- B **Indicateur de mode de flash/ atténuation des yeux rouges/ balance des blancs**
- C **Indicateur de date/heure/ nombre ISO**
- D **Indicateur de netteté**
- E **Indicateur d'effet d'image**
- $\boxed{6}$  Réticule du spotmètre
- G **Indicateur de verrouillage AE**
- **8** Indicateur de mode **d'enregistrement**
- **9** Indicateur de format d'image
- 10 Indicateur de qualité d'image
- **11 Indicateur de mode TWILIGHT**

L **Indicateur de nombre d'images enregistrables restant/ indicateur de fonction d'autodiagnostic**

> Le nombre réel dépend des conditions d'enregistrement.

- M **Indicateur de capacité mémoire restante**
- **14** Indicateur macro **L**
- O **Indicateur de niveau EV**
- **16** Indicateur de valeur **d'ouverture**
- Q **Indicateur de vitesse d'obturation**
- **R Indicateur de retardateur**
- **19 Indicateur d'avertissement d'éclairage**
- 20 Menu et guide de menu Appuyez sur MENU pour faire apparaître/disparaître le menu.

## **Indicateurs s'affichant pendant l'enregistrement d'images animées**

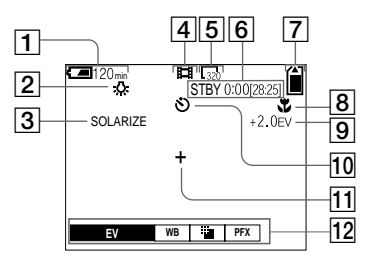

- A **Indicateur de charge restante**
- B **Indicateur de balance des blancs**
- C **Indicateur d'effet d'image**
- $\boxed{4}$  Indicateur de mode **d'enregistrement**
- E **Indicateur de format d'image**
- $\boxed{6}$  Indicateur de durée **d'enregistrement [durée enregistrable maximale]/ indicateur de fonction d'autodiagnostic**
- G **Indicateur de capacité mémoire restante**
- **8** Indicateur macro t
- **9** Indicateur de niveau EV
- **10** Indicateur de retardateur
- **T1** Réticule du spotmètre
- 12 Menu et quide de menu Appuyez sur MENU pour faire apparaître/disparaître le menu.

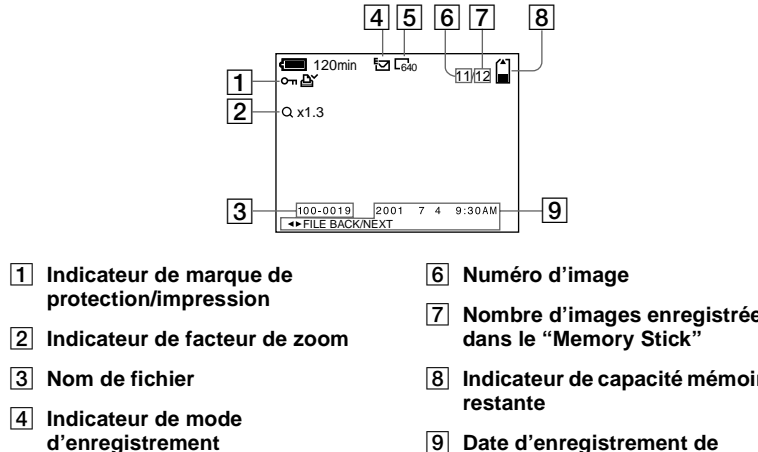

E **Indicateur de format d'image**

- G **Nombre d'images enregistrées**
- **B** Indicateur de capacité mémoire
- **P** Date d'enregistrement de **l'image lue/menu et guide de menu**

# **Pendant la lecture d'images animées**

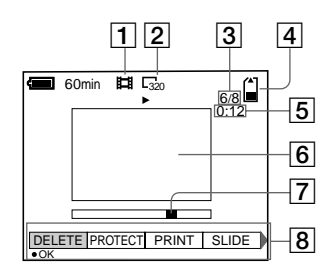

- A **Indicateur de mode d'enregistrement**
- B **Indicateur de format d'image**
- C **Numéro d'image/nombre d'images enregistrées dans le "Memory Stick"**
- **Example 14 Indicateur de capacité mémoire restante**
- E **Compteur**
- **6** Image lue
- G **Barre de lecture**
- $\boxed{8}$  Menu et guide de menu

# **Remarques sur l'utilisation des piles**

## **Mode d'économie d'énergie**

Lorsque vous utilisez l'appareil avec des piles alcalines de format AA, placez POWER SAVE sur ON à l'écran SET UP. Ceci augmente l'efficacité et l'autonomie de la batterie lors de l'enregistrement d'images fixes.

## **Quand POWER SAVE est sur ON**

- **•** L'écran LCD s'éteint pendant le chargement du flash (quand le témoin /CHG clignote\*). La première fois que vous remettez l'appareil sous tension après une longue interruption d'utilisation, un temps plus long est nécessaire pour charger le flash.
	- **\*** Si la durée de charge est courte, il se peut que le témoin  $\frac{1}{2}$  /CHG ne s'allume pas.

# **Mode d'économie d'énergie**

- **•** Cette fonction est sur ON (page 65) à la sortie d'usine.
- **•** Le mode d'économie d'énergie est également efficace lorsque vous utilisez une batterie "InfoLITHIUM" (NP-FS11, non fournie), mais la prise de vue sera plus confortable si vous placez POWER SAVE sur OFF à l'écran SET UP.

## **Précautions d'utilisation pour les piles de format AA**

- **•** Les piles peuvent être chaudes immédiatement après l'utilisation de l'appareil. Laissez-les se refroidir avant de les retirer.
- **•** Retirez les piles lorsque vous prévoyez que l'appareil restera longtemps inutilisé.
- **•** Ne démontez pas les piles, ne courtcircuitez pas leurs bornes avec des objets métalliques, ne les jetez pas au feu et ne les placez pas près d'une source de chaleur.
- **•** Remplacez les deux piles en même temps. N'utilisez pas ensemble une pile neuve et une pile usagée ou des piles de types différents (une pile alcaline et une pile au nickel-métal hybride, par exemple).

## **Piles/batterie utilisables**

- **•** Batterie "InfoLITHIUM" (NP-FS11) (recommandée, non fournie)
- **•** Piles alcalines de format AA (2)
- **•** Piles au nickel-métal hybride de format AA (2) (non fournies)
- **•** Piles au nickel-cadmium de format AA (2) (non fournies)

## **Remarques**

- **•** Comme piles alcalines de format AA, nous vous recommandons les Sony Stamina. Avec d'autres piles, il se peut que vous n'obteniez pas les performances maximales de l'appareil.
- **•** Par basses températures, utilisez la batterie "InfoLITHIUM" (NP-FS11, non fournie). La performance des piles alcalines diminue considérablement par basses températures, ce qui rend l'utilisation impossible.
- **•** Vous pouvez utiliser des piles au nickelmétal hybride et des piles au nickelcadmium, mais il se peut que le temps restant de la batterie ne s'affiche pas correctement.
- **•** Il n'est pas possible d'utiliser des piles au manganèse et au lithium primaire sur cet appareil.

# **Index**

# **A**

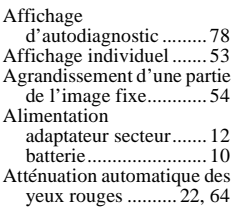

# **B**

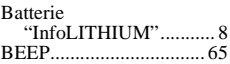

# **C**

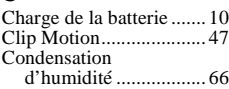

# **D**

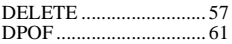

# **E**

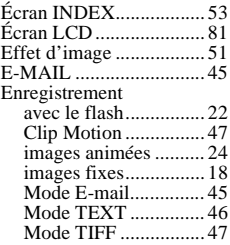

# **F**

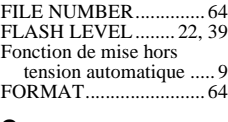

## **G**

GIF...................... 36, 46, 47

## **I**

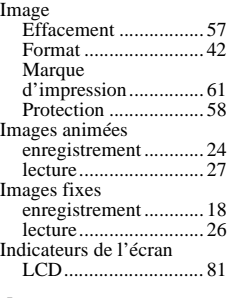

# **J**

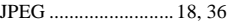

# **L**

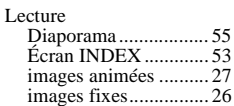

# **M**

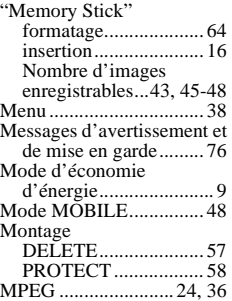

# **N**

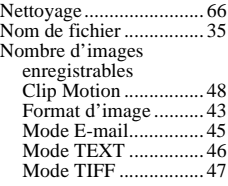

## **P**

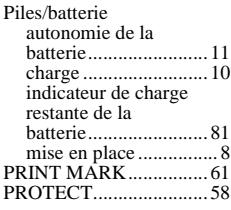

# **Q**

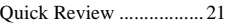

# **R**

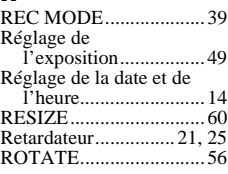

# **S**

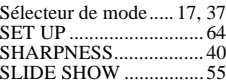

# **T**

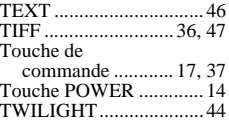

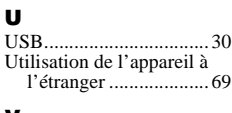

# **V**

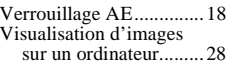

# **W**

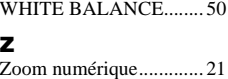

# **Deutsch**

# **WARNUNG**

**Um Feuer- oder Berührungsgefahr zu verhüten, setzen Sie das Gerät weder Regen noch Feuchtigkeit aus.**

**Um einen elektrischen Schlag zu vermeiden, unterlassen Sie das Öffnen des Gehäuses. Überlassen Sie Wartungsarbeiten grundsätzlich nur qualifiziertem Fachpersonal.** 

## **Achtung für Kunden in Europa**

Dieses Produkt wurde geprüft und erfüllt die Auflagen der EMV-Richtlinie für den Gebrauch von Verbindungskabeln, die kürzer als 3 m sind.

Die elektromagnetischen Felder bei den speziellen Frequenzen können Bild und Ton dieser Kamera beeinflussen.

# **Für Kunden in Deutschland**

Richtlinie: EMV-Richtlinie 89/336/ EWG, 92/31/EWG

Dieses Gerät entspricht bei Verwendung in folgenden Umgebungen den EMV-Bestimmungen:

- **•** Wohngegenden
- **•** Gewerbegebieten
- **•** Leichtindustriegebieten

(Dieses Gerät entspricht den EMV-Standardbestimmungen EN55022 Klasse B.)

## **"Memory Stick"**

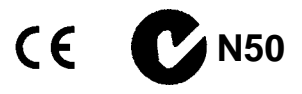

## **Akku**

## **Für Kunden in Deutschland**

Entsorgungshinweis: Bitte werfen Sie nur entladene Batterien in die Sammelboxen beim Handel oder den Kommunen. Entladen sind Batterien in der Regel dann, wenn das Gerät abschaltet und signalisiert "Batterie leer" oder nach längerer Gebrauchsdauer der Batterien "nicht mehr einwandfrei funktioniert". Um sicherzugehen, kleben Sie die Batteriepole z.B. mit einem Klebestreifen ab oder geben Sie die Batterien einzeln in einen Plastikbeutel.

## **Bitte vor Benutzung der Kamera durchlesen**

#### **Probeaufnahme**

Bevor Sie wichtige, einmalige Ereignisse aufnehmen, sollten Sie sich anhand einer Probeaufnahme davon überzeugen, dass die Kamera einwandfrei funktioniert.

## **Kein Schadenersatz bei Funktionsstörungen**

Falls Aufnahme oder Wiedergabe wegen einer Funktionsstörung der Kamera oder des Speichermediums usw. nicht durchführbar ist, besteht kein Anspruch auf Schadenersatz.

## **Hinweise zur Kompatibilität der Bilddaten**

- **•** Diese Kamera entspricht der von der JEITA (Japan Electric and Information Technology Industries Association) aufgestellten Universalnorm "Design Rules for Camera File Systems". Standbilder, die mit anderen Geräten (DCR-TRV890E/TRV900/TRV900E, DSC-D700, DSC-D770) aufgenommen wurden, welche nicht dieser Universalnorm entsprechen, können mit dieser Kamera nicht wiedergegeben werden. (Die genannten Modelle sind nicht in allen Ländern erhältlich.)
- **•** Werden mit dieser Kamera aufgenommene Bilder auf Fremdgeräten, bzw. mit Fremdgeräten aufgenommene Bilder auf dieser Kamera wiedergegeben, kann eine einwandfreie Wiedergabe nicht garantiert werden.